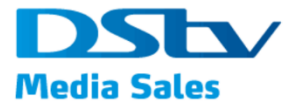

DMS User Manual

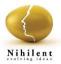

# **DMS Portal**

# **User Manual**

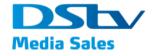

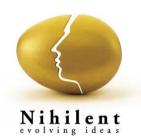

This document has been created and submitted on a confidential basis solely for the benefit of the intended recipient. It may not be reproduced or copied in any form By accepting delivery of this document, the recipient acknowledges and agrees that; i) the recipient will not copy, fax, reproduce, or distribute this document, in whole or in part, without permission; and; ii) all of the information contained herein will be treated as confidential material. ©2017 Nihilent Limited. All Rights Reserved

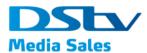

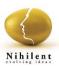

| Project Name  | DMS Portal                     |  |
|---------------|--------------------------------|--|
| Document Type | User Manual                    |  |
| Document Name | ent Name User Manual DMS v_1.0 |  |

| Module   | Author     | Reviewer     |
|----------|------------|--------------|
| Purchase | Varun Vaze | Sumit Haldar |

#### **Document amendment details**

| Version | Changed By          | Module          | Effective Date | Nature of modification |
|---------|---------------------|-----------------|----------------|------------------------|
| 1.0     | Varun Vaze          | Purchase Module | 15-Feb-2018    | Document Created       |
| 1.1     | Mohnish<br>Dewangan |                 | 4-Jun-2018     | Document Modified      |

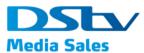

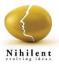

# **Table of Contents**

| 1. Introduction                                     |   |
|-----------------------------------------------------|---|
| <b>1.1.</b> Purpose                                 | 4 |
| <b>1.2.</b> Audience                                | 4 |
| <b>1.3.</b> Definitions, acronyms and abbreviations | 4 |
| 2. DMS Booking Poral                                | 5 |
| 2.1. Available Channels                             |   |
| <b>2.2.</b> Buy                                     | 6 |
| On Target                                           | 7 |
| Sports Package                                      |   |
| Multichannel Package                                |   |
| 2.3. Upload Media Plan                              |   |
| 2.4. My Orders                                      |   |
| Order Confirmation –                                |   |
| Export Spot –                                       |   |
| Clone – 27                                          |   |
| Cancel – 28                                         |   |
| Amend - 30                                          |   |
| <b>2.5.</b> My Cart                                 |   |
| Cart 31                                             |   |
| Saved For Later                                     |   |
| <b>2.6.</b> Brief Us                                |   |
| <b>2.7. Finance</b>                                 |   |
| 2.8. Rate Card                                      |   |
| 2.9. Stats2Go                                       |   |

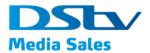

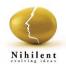

# 1. Introduction

This user manual covers the usage of various features and functionality of the **DMS Portal** application. The user manual covers all the topics along with a number of window shots.

An attempt is made to maintain a good balance between the basics that every user needs to know while, working on the application and more complex topics that may appeal to advanced users.

## 1.1. Purpose

The purpose of **DMS Portal** user manual is to help the user to perform the tasks easily, get the accurate information about various features, and to save the time and cost.

### **1.2.** Audience

This document is prepared for the end-users of **DMS Portal** 

| Abbreviation | Description                  |  |  |  |
|--------------|------------------------------|--|--|--|
| DMS          | DStv Media Sales             |  |  |  |
| GTT          | Guaranteed Target Trade      |  |  |  |
| СРТ          | Cost Per Thousand            |  |  |  |
| TVR          | Television Viewership Rating |  |  |  |
| СРР          | Cost Per Point               |  |  |  |
| PO Number    | Purchase Order Number        |  |  |  |
| ATL          | Above The Line               |  |  |  |
| VAT          | Value Added Tax              |  |  |  |
|              |                              |  |  |  |

### **1.3.** Definitions, acronyms and abbreviations

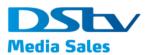

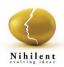

# 2. DMS Booking Poral

On latest version of any web browser like chrome, mozilla or safari browser use link,

<u>https://dmsbookingportaluat.multichoice.co.za/DMSWebBookingPortal/</u> to open DMS Booking Portal.

On the home page of DMS Booking Portal, system will display the below menu items,

- Available Channels Displays the list of channels which are available/ unavailable for booking but not yet contracting
- Buy Module to be used for viewing the packed and purchasing one or many.
- My Orders Module to be used for viewing old orders and tracking the orders placed with DMS
- Brief Us Link to be used to create a brief of specific requirements if any and share with DMS users
- Finance Module to view invoices and statements
- Admin Only for DMS Admin users to manage roles and rights
- Rate Card Link to be used to navigate to <u>http://www.dstvmediasales.com/rate-card</u> website of DStv Media sales to view the rate card
- Stats2Go Link to be used to navigate to <u>http://dstvstats2go.com/</u> website of DStv

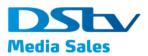

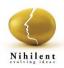

# 2.1. Available Channels

This section displays the list of channels which are available for Booking but not yet Contracting on month to month basis.

1. On Home page of DMS Booking Portal, click on 'Available Channels' button on the left.

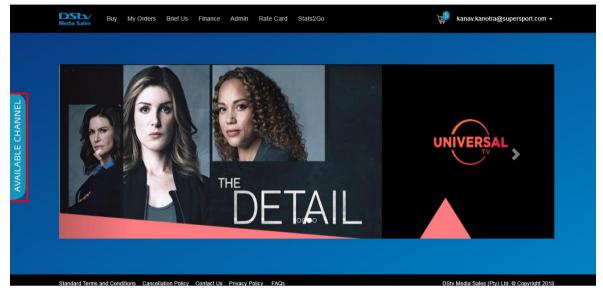

2. System will open the list of channels

| Channels available (for booking but not yet available for contracting) |        |        | ×                                 |
|------------------------------------------------------------------------|--------|--------|-----------------------------------|
|                                                                        |        | La     | st updated on 14 Jun 2018, 8:34 A |
| Type to filter                                                         |        |        | Available Unavailable             |
| Channels                                                               | Jun-18 | Jul-18 | Aug-18                            |
| 1 MAGIC                                                                |        |        | -                                 |
| BBC BRIT                                                               |        |        |                                   |
| BBC EARTH                                                              |        |        |                                   |
| BBC FIRST                                                              |        |        |                                   |
| BBC LIFESTYLE                                                          |        |        |                                   |
| BBC WORLD                                                              |        |        |                                   |
| CHANNEL O                                                              |        |        |                                   |
| CNN                                                                    |        |        |                                   |
| CRIME & INVESTIGATION                                                  |        |        |                                   |

## 2.2. Buy

This section provides information of different packages available for viewing and buying.

On Home page of DMS Booking Portal, click on 'Buy' button

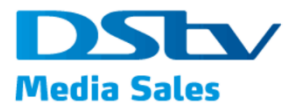

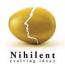

#### On Target

These are On Target or GTT (Guaranteed Target Trading) packages. These packages are primarily views based and offer minimum guaranteed views for selected target market.

3. Click **Buy** from the main menu.

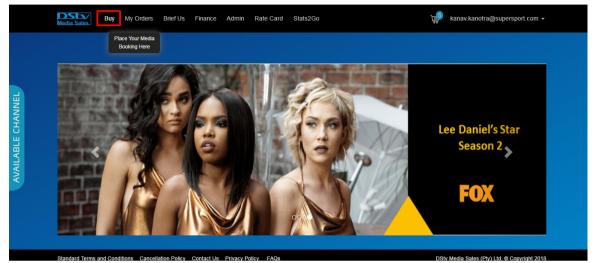

4. Click **On Target** to view all the On Target packages available for purchasing.

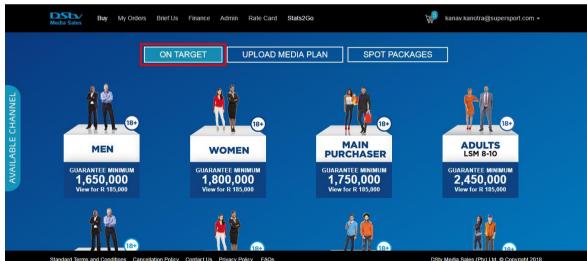

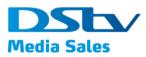

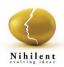

5. Click on any/ desired packages from the list displayed to see a balloon displaying the details of the package;

| Media Sales Buy My Order                                    | s Brief Us Finance Admin Rate Card Si                                                                                                    | tats2Go                                                                                             | 🕌 kanav.kanotra@supersport.com 🗸                                                   |
|-------------------------------------------------------------|----------------------------------------------------------------------------------------------------|----------------------------------------------------------------------------------------------------|------------------------------------------------------------------------------------|
| MEN<br>GUARANTEE MINIMUN<br>1,650,000<br>View for R 185,000 | Channel UPLOAD MED<br>BBC BRIT<br>BBC WORLD<br>FOX<br>FOX LPE<br>HISTORY CHANNEL<br>KYRNET ROUI<br>MATEOLAG GEORAPHIC<br>NATIONAL GEOGRAPHIC<br>NATIONAL GEOGRAPHIC<br>SONY MAX<br>SUPERSPORT BLITZ<br>TRAVEL CHANNEL<br>CPT TVR'S CPP<br>112 23 6,515<br>Book | DIA PLAN<br>SPOT PACKAO<br>DIA<br>PURCHASER<br>GUARANTEE MINIMUM<br>1,750,000<br>View for R 185,000 | CES<br>ADULTS<br>LSM 8-10<br>GUARANTEE MINIMUM<br>2,4,50,000<br>View for R 185,000 |
| MEN<br>LSM 8-10                                             | WOMEN<br>LSM 8-10                                                                                                    | ADULTS<br>LSM 7-10                                                                                  | ADULTS<br>LSM 5-8                                                                  |
| GUARANTEE MINIMUM                                           |                                                                                                    | GUARANTEE MINIMUM                                                                                   | GUARANTEE MINIMUM<br>2 100 000                                                     |

- 6. Click on 'Book' button on the balloon to open the page displaying
  - a. Campaign Details where user needs to enter value for below fields
    - i. Agency
    - ii. Advertiser
    - iii. Product
    - iv. Campaign Name
    - v. Campaign Period
      - Start Date
      - End Date
    - vi. Length (in sec)
    - vii. PO Number
    - viii. Flighting Code
      - ix. + Symbol to add more Flighting Code(s)
  - b. Package Details
    - i. Target Market System displayed as per the proposed and selected packages. There is an op
    - ii. Guaranteed Views System displayed as per the proposed and selected packages
    - iii. Budget (Rands) System displayed as per the proposed and selected packages
    - iv. Dayparts System displayed as per the proposed and selected packages
    - v. Channels Selected based on the package selected

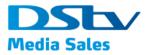

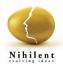

vi. Mark Campaign as favorite – field with X displayed which can be selected to mark the campaign as favorite

There will be additional details displayed as below which might or might not different based on the selected packages;

- vii. Package (30 Sec Equivalent)
  - CPT 130
  - TVR's 37
  - CPP 4995

#### viii. Customized

- CPT 130
- TVR's 37
- CPP 4995
- ix. Price Total Price of the selected package

| D | Buy<br>dia Sales  | My Orders Brief Us Finance Admin                                             | Rate Card Stats2     | Go                                        | kanav.kanotra@supersport.com +   |  |  |
|---|-------------------|------------------------------------------------------------------------------|----------------------|-------------------------------------------|----------------------------------|--|--|
|   |                   | ON TARGET U                                                                  | PLOAD MEDIA          | PLAN SPOT PACKA                           | GES                              |  |  |
| - |                   |                                                                              |                      |                                           |                                  |  |  |
|   | Campaign Details  | s                                                                            | Package Details      | 6                                         |                                  |  |  |
|   | Agency *          | NA                                                                           | Target Market *      | MEN 18+                                   | Customise                        |  |  |
|   | Advertiser *      | Enter Advertiser Name                                                        | Guaranteed<br>Views* | 1,850,000                                 |                                  |  |  |
|   |                   | 70 characters allowed                                                        | Budget (Rands)       | 185,000                                   | • 0                              |  |  |
|   | Product *         | Enter Product Name                                                           | Dayparts *           | Optimal Delivery                          |                                  |  |  |
|   |                   | 150 characters allowed                                                       | Channels *           | BBC BRIT                                  | P BBC WORLD                      |  |  |
|   | Campaign Name *   | Enter Campaign Name                                                          |                      | FOX                                       | So worked ✓ FOX LIFE             |  |  |
|   |                   | 150 characters allowed                                                       |                      | HISTORY CHANNEL                           | KYKNET NOU!                      |  |  |
|   | Campaign Period * | Start Date                                                                   |                      | M-NET CITY     NATIONAL GEOGRAPHIC WILD   | NATIONAL GEOGRAPHIC     SKY NEWS |  |  |
|   |                   | End Date                                                                     |                      | SONY MAX                                  | SUPERSPORT BLITZ                 |  |  |
|   | Length (in sec) * |                                                                              | Made Campaign as     | TRAVEL CHANNEL Mark Campaign as favourite |                                  |  |  |
|   |                   | 30                                                                           | wark campaign as     |                                           |                                  |  |  |
|   | PO Number         | Enter PO Number                                                              | PACKAGE (30 SE       |                                           | : 8,151                          |  |  |
|   |                   | 50 characters allowed (# applicable)                                         | CUSTOMISED           | 19R 5. 20 CPP                             | . 0,101                          |  |  |
|   | Flighting Code    | Enter Code                                                                   | CPT: 112             | TVR's: 23 CPP                             | : 8,151                          |  |  |
|   |                   | 50 characters allowed (if Rotation Instruction (if<br>available) applicable) |                      |                                           | Price: R185,000                  |  |  |

- 7. User can customize/modify the 'Package Details' by clicking on the 'Customize' button and edit the below editable fields;
  - a. Budget (Rands)
  - b. Channels Different/ desired channel mix can be created by making selections using check boxes

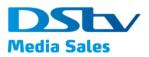

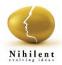

| <b>DSS</b><br>Media Sale      | Buy My Orde                   | rrs Brief Us Finance Adm                         | in Rate | Card Stats2G           | 0                                                | ſ         | 🎐 kanav kanotra@supersport.com 🖌 |
|-------------------------------|-------------------------------|--------------------------------------------------|---------|------------------------|--------------------------------------------------|-----------|----------------------------------|
|                               |                               | ON TARGET                                        | UPLC    | DAD MEDIA F            | PLAN SPOT                                        | PACKAGE   | S                                |
| Campa                         | aign Details                  |                                                  |         | Package Details        |                                                  |           |                                  |
| Campa                         | aigiri Detalis                |                                                  |         | r ackage Details       |                                                  |           |                                  |
| Agency *                      | • NA                          | •                                                |         | Target Market *        | MEN 18+                                          |           | v Customise                      |
| Adverts<br>Product<br>Cempaig | Enter Adver                   | rtiser Name                                      |         | Guaranteed<br>Views *  | 1,650,000                                        |           |                                  |
|                               |                               | 70 characters allowed                            |         | Budget (Rands)         | 185,000                                          |           | • 3                              |
| Product                       | Enter Produ                   | uct Name                                         |         | Devoarts *             | Optimal Delivery                                 |           |                                  |
| <u> </u>                      |                               | 150 characters allowed                           |         |                        | Optimal Delivery                                 |           |                                  |
| Campaig                       | ign Name * Enter Camp         | aion Name                                        |         |                        | BBC BRIT                                         |           | BBC WORLD                        |
| VAL                           |                               | 150 characters allowed                           |         |                        | <ul> <li>FOX</li> <li>HISTORY CHANNEL</li> </ul> |           | PFOX LIFE KYKNET NOU!            |
|                               | ign Period *                  | =                                                |         |                        | M-NET CITY                                       |           | ✓ NATIONAL GEOGRAPHIC            |
|                               | Start Date                    | •                                                |         |                        | NATIONAL GEOGRAPHIC V                            | WILD      | SKY NEWS                         |
|                               | End Date                      |                                                  |         |                        | SONY MAX                                         |           | SUPERSPORT BLITZ                 |
| Length (                      | (in sec) *                    |                                                  |         |                        | TRAVEL CHANNEL                                   |           |                                  |
|                               | •                             | 30                                               |         | Mark Campaign as 1     | tavounte 📉                                       |           |                                  |
| PO Num                        | mber Enter PO N               | umber                                            |         | PACKAGE (30 SEC        | EQUIVALENT)                                      |           |                                  |
|                               |                               | 50 characters allowed (/f applicable)            |         | CPT: 112               | TVR's: 23                                        | CPP: 8,15 | и                                |
| Flighting                     | g Code Enter Code             |                                                  |         | CUSTOMISED<br>CPT: 112 | TVR's: 23                                        | CPP: 8.15 |                                  |
|                               | 50 characters a<br>available) | allowed (if Rotation Instruction (if applicable) |         | CPT: TTZ               | 1985523                                          | CPP: 8,15 |                                  |
|                               |                               |                                                  |         |                        |                                                  |           | Price: <b>R185,000</b>           |

- 8. After the customization is done, user can click on 'Preview' button to view the changes made
- 9. Or, can click on 'Reset' button to display the old information

|                   | Media Sales Buy   | My Orders Brief Us Finance Admin                                                                    | n Rate Car     | rd Stats2G    | 0                                                       | 掉 kanav.kanotra@                                          | supersport.com + |
|-------------------|-------------------|----------------------------------------------------------------------------------------------------|----------------|---------------|---------------------------------------------------------|-----------------------------------------------------------|------------------|
|                   | Agency *          | NA                                                                                                  | Targ           | et Market *   | MEN 18+                                                 | Ŧ                                                         | Reset            |
|                   | Advertiser *      | Enter Advertiser Name                                                                               | Guar<br>View   | ranteed       | 1,850,000                                               |                                                           |                  |
|                   |                   | 70 characters allowed                                                                               | Budg           | get (Rands)   | 185,000                                                 | •                                                         | 0                |
|                   | Product *         | Enter Product Name                                                                                  | Days           | parts *       | Optimal Delivery                                        |                                                           |                  |
|                   | Campaion Name *   | 150 characters allowed                                                                              | Char           | nnels •       | BBC BRIT                                                | BBC WORLD                                                 |                  |
| 22                | Campaign Name *   | Enter Campaign Name                                                                                 |                |               | FOX                                                     | FOX LIFE                                                  |                  |
| CHA               |                   | 150 characters allowed                                                                              |                |               | <ul> <li>HISTORY CHANNEL</li> <li>M-NET CITY</li> </ul> | <ul> <li>KYKNET NOU!</li> <li>NATIONAL GEOGRAF</li> </ul> |                  |
| <u></u>           | Campaign Period * | Start Date                                                                                          |                |               | <ul> <li>NATIONAL GEOGRAPHIC WILD</li> </ul>            | SKY NEWS                                                  | nic              |
| ILAE              |                   | End Date                                                                                            |                |               | SONY MAX                                                | SUPERSPORT BLITZ                                          |                  |
| AVAILABLE CHANNEL | Length (in sec) * | 30                                                                                                  | Mari           | k Campaign as | TRAVEL CHANNEL                                          |                                                           |                  |
|                   | PO Number         | Enter PO Number                                                                                     |                | KAGE (30 SEC  | EQUIVALENT)                                             | CPP: 8,151                                                |                  |
|                   | Flighting Code    | 50 characters allowed (/f applicable) Enter Code 50 characters allowed (/f Rotation instruction (/f |                | TOMISED       | TVR's: 23                                               | CPP: 8,151                                                |                  |
|                   |                   | available) applicable) .                                                                            |                |               |                                                         | F                                                         | Price: R185,000  |
|                   | DISCLAIMER - Som  | e Channels may not be available for this package or                                                 | Target Market. |               |                                                         |                                                           |                  |
|                   |                   |                                                                                                    |                | Preview       |                                                         |                                                           |                  |
|                   |                   |                                                                                                    |                |               |                                                         |                                                           |                  |

10. After user is happy with the campaign details and package details, click on Add to Cart button to move this package into cart and continue with either shopping and browsing with other options or one can checkout for making payments.

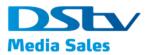

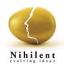

| Media Sales Buy   | y My Orders Brief Us Finance Admin                               | Rate Card Stats2           | Go                                                          | kanav.kanotra@supersport.com +                   |  |
|-------------------|------------------------------------------------------------------|----------------------------|-------------------------------------------------------------|--------------------------------------------------|--|
| Agency *          | NA                                                               | Target Market *            | MEN 18+                                                     | ▼ Customise                                      |  |
| Advertiser *      | Enter Advertiser Name                                            | Guaranteed<br>Views        | 1,650,000                                                   |                                                  |  |
|                   | 70 characters allowed                                            | Budget (Rands)             | 185,000                                                     | • (?)                                            |  |
| Product *         | Enter Product Name                                               | Dayparts *                 | Optimal Delivery                                            |                                                  |  |
|                   | 150 characters allowed                                           | Channels *                 | BBC BRIT                                                    | BBC WORLD                                        |  |
| Campsign Name *   | Enter Campaign Name                                              |                            | Ø FOX                                                       | FOX LIFE                                         |  |
| Campaign Period * | 150 characters allowed                                           |                            | HISTORY CHANNEL     M-NET CITY     NATIONAL GEOGRAPHIC WILD | KYKNET NOU!     NATIONAL GEOGRAPHIC     SKY NEWS |  |
|                   | End Date                                                         |                            | SONY MAX<br>TRAVEL CHANNEL                                  | SUPERSPORT BLITZ                                 |  |
| Length (in sec) * | 30                                                               | Mark Campaign a            | is favourite                                                |                                                  |  |
| PO Number         | Enter PO Number<br>50 characters allowed (// applicable)         | PACKAGE (30 SE<br>CPT: 112 | EC EQUIVALENT)<br>TVR's: 23 CI                              | PP: 8,151                                        |  |
| Flighting Code    | Enter Code<br>50 characters allowed (/f Rotation Instruction (/f | CUSTOMISED<br>CPT: 112     | TVR's: 23 Ci                                                | PP: 8,151                                        |  |
|                   | aveilable) applicable)                                           |                            |                                                             | Price: <b>R185,000</b>                           |  |
| DISCLAIMER - Som  | ne Channels may not be available for this package or Ta          | rget Market.               |                                                             |                                                  |  |
|                   |                                                                  | Add to C                   | Cart                                                        |                                                  |  |

11. Once a campaign is added to the card, system will display a message "Campaign added to the card successfully!"

|           | Agency *          | uy My Orders Brief Us Finance Admin<br>RED PEPPER                                                        | Rate Card Sta          | ts2Go<br>MEN 18+                                            | kanav kanotra@supersport.com +                   |
|-----------|-------------------|----------------------------------------------------------------------------------------------------|------------------------|-------------------------------------------------------------|--------------------------------------------------|
|           | Advertiser *      | 1 GOAL Cam                                                                                               | paign added to         | cart successfully!                                          |                                                  |
|           | Product *         |                                                                                                    | ск ск                  | Optimal Delivery                                            |                                                  |
| CHANNEL   | Campaign Name *   | 150 characters allowed                                                                                   | Channels *             | BBC BRIT                                                    | BBC WORLD     FOX LIFE                           |
|           | Campsign Period * | 6/17/2018                                                                                                |                        | HISTORY CHANNEL     M-NET CITY     NATIONAL GEOGRAPHIC WILD | KYKNET NOU!     NATIONAL GEOGRAPHIC     SKY NEWS |
| AVAILABLE | Length (in sec) * | 7/1/2018                                                                                                 | Mark Campaign          | SONY MAX<br>TRAVEL CHANNEL                                  | SUPERSPORT BUTZ                                  |
|           | PO Number         | Werty20                                                                                                  |                        | SEC EQUIVALENT)                                             | P. 8,151                                         |
|           | Flighting Code    | 50 characters allowed (// applicable)<br>petpo<br>50 characters allowed (//<br>Rotation (instruction (// | CUSTOMISED<br>CPT: 112 |                                                             | P: 8,151                                         |
|           |                   | available) applicable)                                                                                   | et Market.             |                                                             | Price: <b>R185,000</b>                           |
|           |                   |                                                                                                    | Add to                 | Cart                                                        |                                                  |

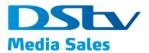

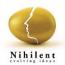

#### **Sports Package**

Sport packages are spot based and number of spots for selected sport category.

1. Click **Buy** from the main menu.

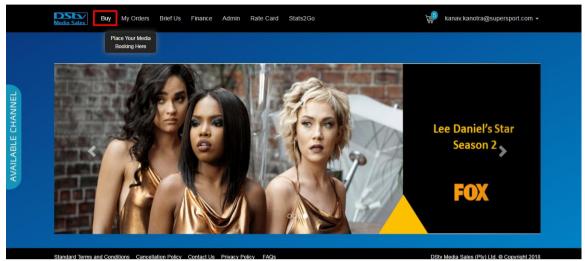

- 2. Click Spot Packages to view options as,
  - a. Sport
  - b. Multichannel

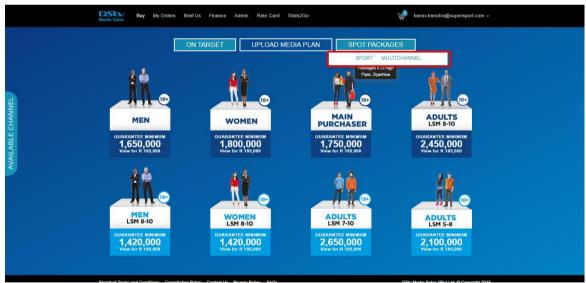

3. Click on Sport to view all the On-Target Sport Packages available to buy

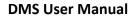

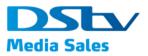

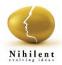

|                   | ledia Sales                                                                               |                                                                                    | ats2Go                                                                                                    | kanav,kanotra@supersport.com +                                                                       |
|-------------------|-------------------------------------------------------------------------------------------|------------------------------------------------------------------------------------|----------------------------------------------------------------------------------------------------|----------------------------------------------------------------------------------------------------|
| Ш                 | <                                                                                         |                                                                                    | DIA PLAN SPOT PACKAGES                                                                                                    | >                                                                                                    |
| AVAILABLE CHANNEL | <u>_</u>                                                                                  | <u>_</u>                                                                           | PACKAGE<br>JONE - AUGUST                                                                                                    | PACKAGE<br>PACKAGE                                                                                   |
| ά                 | PACKAGE<br>JUNE JULY<br>26 SPOTS<br>Tor 282 2000<br>30% off RATE CARD<br>Includes 295 000 | PACKAGE<br>BUY<br>14 SPOTS<br>for HDS 2000<br>29% OFF BATE CABD<br>Includes 80 000 | BUY<br>The Abcolute FV,<br>3 a practice dealering,<br>Gualifier, Build Up, and<br>the CA Set associa-<br>tion of the CA Set associa-<br>tion of the CA Set associa-<br>tion of the CA Set association<br>Set as Set association of the CA Set association<br>Includes 245 000 | RACH - JUX<br>1 SPOT<br>In Moto 5,<br>27 apoint for 1151 Stoc<br>SSN OFF ART CAND<br>Includes 75 000 |
|                   | page Impressions on<br>Supersport.com                                                     | page impressions on<br>Supersport.com                                              | Impressions on<br>Supersport.com                                                                                                    | page Impressions<br>on Supersport.com                                                                |

4. Click on sport related icons in the scroll bar, below On Target to view the selected sport related package available.

|                   | Media Sales Buy My Orders                                                                                                    | Brief Us Finance Admin                  | Rate Card Stats2Go    | 📢 kanav.kanotra@supersport.com 🗸 |
|-------------------|----------------------------------------------------------------------------------------------------|-----------------------------------------|-----------------------|----------------------------------|
|                   |                                                                                                    | ON TARGET                               | JPLOAD MEDIA PLAN     | AGES                             |
| NEL               |                                                                                                    |                                         | <b>%. <u>Å.</u> «</b> |                                  |
| AVAILABLE CHANNEL | Contraction of the second second seco |                                         |                       |                                  |
|                   |                                                                                                    | - Martine Defense Constant Ha Deimons D |                       |                                  |

- 5. Click on desired package to open the page displaying
  - a. Campaign Details where user need to enter the below details
    - i. Agency
    - ii. Advertiser
    - iii. Product
    - iv. Campaign Name
    - v. Campaign Period
      - Start Date
      - End Date
    - vi. Length (in sec)
    - vii. PO Number

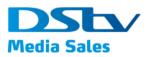

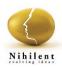

- viii. Flighting Code
- ix. + Symbol to add more Flighting Code(s)
- x. Price Price of the selected package
- b. Package Details displaying the details of the package
- 6. After user is happy with the campaign details and package details, click on Add to Cart button to move this package into cart and continue with either shopping and browsing with other options or one can checkout for making payments.

| Agency* NA   Advertiser* Enter Advertiser Name  70 onarsiters allowed Product * Enter Product Name Enter Product Name Enter Pro |  |
|----------------------------------------------------------------------------------------------------|--|
| Enter Advertiser Name  T0 draraties allowed Product * Enter Product Name Enter Product Name Enter Product Na |  |
| Product * Enter Product Name Cury                                                                                                    |  |
| Produst * Enter Product Name                                                                                                    |  |
| 1 SPOT                                                                                                    |  |
| to trialistele anned In Absolute FI,                                                                                                    |  |
| Campaign Name* Campaign Name Enter Campaign Name Enter Campaign Name                                                                                                    |  |
| 150 datastare allowed 25% OPF RATE CARD                                                                                                    |  |
| Campaign Period * 8/1/2016 Includes 245 000 Impressions on                                                                                                    |  |
| 831/2018                                                                                                    |  |
| Campaign Name* Enter Campaign Name  ItO characters allowed  Campaign Periot*  Campaign Periot*  Campaign Periot*  Ergth (n sec)*  Length (n sec)*  30                                                                                                    |  |
| PO Number Enter PO Number                                                                                                    |  |
| 60 characters allowed (# applicable)                                                                                                    |  |
| Fighting Code Enter Code                                                                                                    |  |
| 50 charasteria allowes (if Robitice terranscence) (if Robitice terranscence) (if Robitice terranscence |  |
|                                                                                                    |  |
| Price R490,875                                                                                                    |  |
| DISCLAIMER - Do not book if this is already part of your media plan.                                                                                                    |  |
| Add to Cart                                                                                                    |  |

7. Once a campaign is added to the card, system will display a message "Campaign added to the card successfully!"

|                   | Media Sales       |                                |                                                                                |                                                                                                    | 🦆 kanav.kanotra@supersport.com 🖌 |
|-------------------|-------------------|--------------------------------|--------------------------------------------------------------------------------|----------------------------------------------------------------------------------------------------|----------------------------------|
|                   | Agency *          | RED PEPPER                     |                                                                                | *                                                                                                   |                                  |
|                   | Advertiser *      | 1 GOAL                         | Cam                                                                            | paign added to cart successfully!                                                                   | <b>)</b>                         |
|                   | Product *         | Kanav 3                        |                                                                                | ok                                                                                                  |                                  |
| NEL               | Campaign Name*    | Kanav C 1                      | 150 characlers allokes                                                         | In Absolute FI,<br>3 x practice Sessie<br>Gualifier, Build Up,<br>the GP, 43 spect<br>for # 450 FIS | and                              |
| E CHAN            | Campaign Period * | 6/1/2018                       | 150 characters allowed                                                         | 25% OFF RATE CA<br>Includes 245 Of<br>Impressions of                                                |                                  |
| AVAILABLE CHANNEL | Length (in sec) * | 8/31/2018 B                    | 5                                                                              | Supersport.com                                                                                      |                                  |
|                   | PO Number         | 89                             |                                                                                |                                                                                                    |                                  |
|                   | Flighting Code    | petpo ro                       | rs allowed (/f applicable)<br>state to 50%<br>ation instruction (/f<br>wcable) |                                                                                                    |                                  |
|                   |                   | •                              |                                                                                |                                                                                                    |                                  |
|                   | Price             | R490,875                       |                                                                                |                                                                                                    |                                  |
|                   | DISCLAIMER - Do   | not book if this is already pa | rt of your media plan.                                                         |                                                                                                    |                                  |
|                   |                   |                                |                                                                                | Add to Cart                                                                                         |                                  |

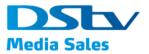

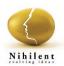

#### Multichannel Package

These are multichannel spot packages. These packages are spot based and number of spots for selected type of package.

1. Click **Buy** from the main menu.

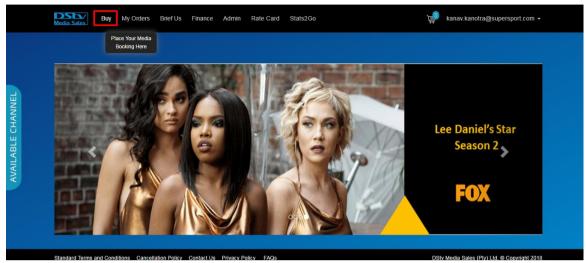

#### 2. Click Spot Packages

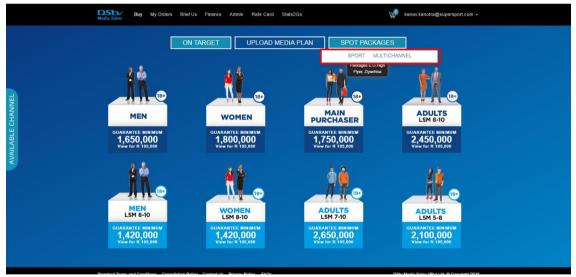

3. Click **Multichannel** to view Multichannel On Target spot packages available to view and purchase

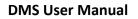

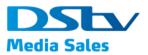

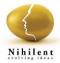

| Media Sales Buy My Orden | Brief Us Finance Admin Rate Card Stats2Go ON TARGET UPLOAD MEDIA PLAN | Ra                                                                                                    | nav kanotra@supersport.com +                                        |
|--------------------------|-----------------------------------------------------------------------|----------------------------------------------------------------------------------------------------|---------------------------------------------------------------------|
|                          |                                                                       | HIGH FLYER<br>With a constraint of the second second |                                                                     |
| ZIYACHISA                |                                                                       | MITEO PACKAGE<br>OFFER<br>IN NET CHANKE, SOI<br>1 WEEK                                                                                                    | LIMITED PACKAGE<br>OFFER<br>ON HARTCHANNEL (0)<br>2 WEFK<br>2 BUEFK |

- 4. Click on desired package to open the page displaying
  - a. Campaign Details where user need to enter the below details
    - i. Agency
    - ii. Advertiser
    - iii. Product
    - iv. Campaign Name
    - v. Campaign Period
      - Start Date
      - End Date
    - vi. Length (in sec)
    - vii. PO Number
    - viii. Flighting Code
      - ix. + Symbol to add more Flighting Code(s)
      - x. Price Price of the selected package
  - b. Package Details displaying the details of the package
- 5. After user is happy with the campaign details and package details, click on Add to Cart button to move this package into cart and continue with either shopping and browsing with other options or one can checkout for making payments.

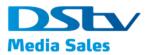

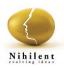

| Media Sales B      | ny MyOrders BriefUs Finance Admin Rate                                       | Card Stats2Go 🦃                                                                                                    | kanav kanotra@supersport.com +            |
|--------------------|------------------------------------------------------------------------------|----------------------------------------------------------------------------------------------------|-------------------------------------------|
| Agency *           | NA                                                                           | THE BIG MIDDLE                                                                                                    |                                           |
| Advertiser *       | Enter Advertiser Name                                                        | 20102                                                                                                    |                                           |
|                    | 70 characters allowed                                                        |                                                                                                    |                                           |
| Product *          | Enter Product Name                                                           | ZWEEK                                                                                                    |                                           |
|                    | 150 characters allowed                                                       | ILLY 270 SPOTS FOR<br>R300 606<br>SPOTS SPEED ARCON THE FOLLOWING CAMPBELS<br>TO LEFT THE FOLLOWING CAMPBELS                                                                                                    |                                           |
| Campsign Name *    | Enter Campaign Name                                                          | H Cdg         H M Hank Allow         H M Hank Allow           Rapide Regic         Millionid (data)         Millionid (data)           Light/Section Regic         Millionid (data)         Millionid (data)           Light/Section Regic         Millionid (data)         Millionid (data) |                                           |
| Campaign Name*     | 150 characters allowed                                                       | United Channel State                                                                                                    |                                           |
| Campaign Period *  | Start Date                                                                   |                                                                                                    |                                           |
| ABLE               | End Date                                                                     |                                                                                                    |                                           |
| Length (in sec) *  | 30                                                                           |                                                                                                    |                                           |
| PO Number          | Enter PO Number                                                              |                                                                                                    |                                           |
|                    | 50 characters allowed (// applicable)                                        |                                                                                                    |                                           |
| Flighting Code     | Enter Code<br>S0 characters allowed (if Rotation Instruction (if applicable) |                                                                                                    |                                           |
|                    | available) applicable)                                                       |                                                                                                    |                                           |
| Price              | R200,000                                                                     |                                                                                                    |                                           |
| DISCLAIMER - D     | not book if this is already part of your media plan.                         |                                                                                                    |                                           |
|                    |                                                                              | Add to Cart                                                                                                    |                                           |
| Standard Terms and | anditions Consollation Policy Contact Us Privous Policy 1                    | 10c 0c                                                                                                    | Nr Modia Salar (Bhà Litt & Consciont 2012 |

6. Once a campaign is added to the card, system will display a message "Campaign added to the card successfully!"

|   | Media Sales       |                                                               |                                   | kanav.kanotra@supersport.com                                                                                                    | 1 - |
|---|-------------------|---------------------------------------------------------------|-----------------------------------|----------------------------------------------------------------------------------------------------|-----|
|   | Agency *          | NEW CLICKS SOUTH AFRICA (PTY)                                 | *                                 | THE BIG MIDDLE                                                                                                    |     |
|   | Advertiser *      | 1000 DRAWINGS                                                 |                                   |                                                                                                    |     |
|   | Product *         | Kanav 3                                                       | Campaign added to cart successful |                                                                                                    |     |
|   | Campaign Name *   | 150 characters allow<br>Kanav C 1                             |                                   | Normalia         Assesses for RF-scalar system           Tot X, T         CP         Assesses           Tot X, T         CP         Assesses           Tot X, T         CP         Assesses           Tot X, T         CP         Assesses           Tot X, T         CP         Assesses           Tot X, T         CP         Assesses           Tot X, T         CP         Assesses           Tot X, T         CP         Assesses           Tot X, T         CP         Asses           Tot X, T         CP         Asses           Tot X, T         CP         Asses |     |
|   | Campaign Period * | 150 characters allow                                          |                                   |                                                                                                    |     |
|   |                   | 7/7/2018                                                      |                                   |                                                                                                    |     |
|   | Length (in sec) * | 30                                                            |                                   |                                                                                                    |     |
|   | PO Number         | 34234                                                         |                                   |                                                                                                    |     |
|   |                   | 50 characters allowed (// applicab                            | 10/e)                             |                                                                                                    |     |
|   | Flighting Code    | asdkljsnd rotate to 50%                                       |                                   |                                                                                                    |     |
|   |                   | 50 characters allowed (if Rotation Instruction (if available) |                                   |                                                                                                    |     |
|   |                   | $\oplus$                                                      |                                   |                                                                                                    |     |
| 1 |                   | R200,000                                                      |                                   |                                                                                                    |     |
|   | DISCLAIMER - Do I | not book if this is already part of your media p              | plan.                             |                                                                                                    |     |
|   |                   |                                                               | Add to Cart                       |                                                                                                    |     |
|   |                   |                                                               |                                   |                                                                                                    |     |

## 2.3. Upload Media Plan

This section provides information on how to upload a media plan and submit it to DMS.

1. Click **Buy** from the main menu.

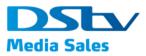

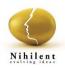

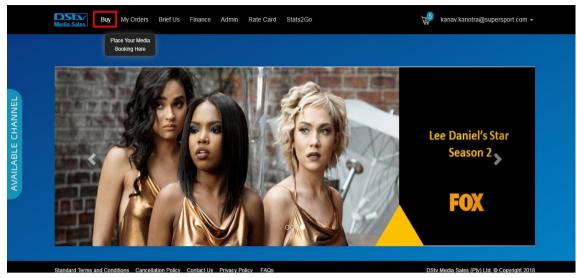

2. Click Upload Media Plan to open Upload Media Plan page

|                   | Media Sales Buy       | y My Orders Brief Us Finance Admin                                        | ate Card Stats2Go                               | 🛁 kanav.kanotra@supersport.com 🗸             |
|-------------------|-----------------------|---------------------------------------------------------------------------|-------------------------------------------------|----------------------------------------------|
|                   |                       | ON TARGET U                                                               | LOAD MEDIA PLAN SPOT PA                         | ACKAGES                                      |
|                   | Campaign Detail       | IS                                                                        | Package Details                                 |                                              |
|                   | Agency *              | NA                                                                        | Upload Media Plan                               | Upload File                                  |
| <b>_</b>          | Advertiser *          | Enter Advertiser Name                                                     | Which of the following are included<br>CATCH UP | d in this plan?                              |
| AVAILABLE CHANNEL |                       | 70 characters allowed                                                     | DSTV                                            |                                              |
| С<br>Щ            | Product *             | Enter Product Name<br>150 characters allowed                              | SPORT                                           |                                              |
| ILABI             | Campaign Name *       | Enter Campaign Name                                                       |                                                 |                                              |
| AVA               |                       | 150 characters allowed                                                    |                                                 |                                              |
|                   | Campaign Period *     | Start Date                                                                |                                                 |                                              |
|                   |                       | End Date                                                                  |                                                 |                                              |
|                   | Length (in sec) *     | 30                                                                        |                                                 |                                              |
|                   | PO Number             | Enter PO Number                                                           |                                                 |                                              |
|                   | Flighting Code        | 50 characters allowed (if applicable)                                     |                                                 |                                              |
|                   | r ngining Gode        | 50 characters allowed (if available) Rotation instruction (if applicable) |                                                 |                                              |
|                   | Standard Torms and Co | anditions Concellation Rollow Contact Lts Brivery Poli                    | 5405                                            | DSty Media Sales (Rhi) Ltd. @ Convident 2019 |

- 3. Below details will be displayed on upload media plan page,
  - i. Fill in all the Campaign details section displaying below fields
    - Agency
    - Advertiser
    - Product
    - Campaign Name
    - Campaign Period
      - a. Start Date
      - b. End Date
    - Length (in sec)
    - PO Number
    - Flighting Code

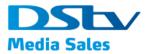

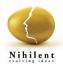

- + Symbol to add more Flighting Code(s)
- ii. Under Package details, click on 'Upload' to browse and upload media plan (Excel, CSV, PDF and Image files)
- iii. Add channels that are into Media Plan
  - CATCH UP, check box to select
  - DSTV, check box to select
  - SPORT, check box to select
- iv. Click on 'Add to Card' button add the media plan to the cart and continue with either shopping and browsing with other options or one can checkout for making payments.
- v. Once a campaign is added to the card, system will display a message "Campaign added to the card successfully!"

|                   |                   |                                                         |                                   | kanav.kanotra@supersport.com 🗸                 |  |
|-------------------|-------------------|---------------------------------------------------------|-----------------------------------|------------------------------------------------|--|
|                   | Campaign Detai    | s                                                       | Package Details                   |                                                |  |
|                   | Agency *          | NEW CLICKS SOUT                                         |                                   | Upload File                                    |  |
|                   | Advertiser *      | 1000 DRAWINGS                                           | paign added to cart successfully! | ilan?                                          |  |
|                   | Product *         |                                                         | OK SPORT                          |                                                |  |
| EL                |                   | Kanav 2<br>150 characters allowed                       |                                   |                                                |  |
| AVAILABLE CHANNEL | Campaign Name *   | Kanav C 2                                               |                                   |                                                |  |
| CH                |                   | 150 characters allowed                                  |                                   |                                                |  |
| ABLE              | Campaign Period * | 6/19/2018                                               |                                   |                                                |  |
| WAIL              |                   | 6/28/2018                                               |                                   |                                                |  |
|                   | Length (in sec) * |                                                         |                                   |                                                |  |
|                   | PO Number         | Enter PO Number                                         |                                   |                                                |  |
|                   |                   | 50 characters allowed (if applicable)                   |                                   |                                                |  |
|                   | Flighting Code    | Enter Code S0 characters allowed (# available available |                                   |                                                |  |
|                   |                   | $\oplus$                                                |                                   |                                                |  |
|                   |                   |                                                         | Add to Cart                       |                                                |  |
|                   |                   |                                                         |                                   | DStu Marija Salar /Phi) 1 til @ Casuriakt 2019 |  |

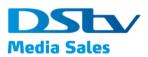

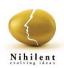

# 2.4. My Orders

This section provides information about My Orders Module in DMS portal where all the orders which are placed with DMS will display. To open My Order module, click on 'My Order' menu item in the main menu

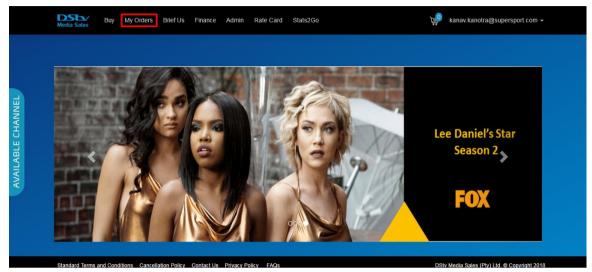

- 1. System will display My Orders page with all your past orders and will display below search options to filter from or search from the list, Search Options
  - a. Select Advertisers Dropdown field to select from existing Advertisers to which the logged in users have access to
  - b. Start Date
  - c. End Date
  - d. Order ID/ Campaign No./Product Name Free text fields where one can search from an existing Order ID and/ or Campaign No. and/ or Product Name
  - e. Select Status Dropdown fields to select from the list of statuses available in the system,
    - i. Confirmed
    - ii. Pending
    - iii. Cancelled
    - iv. Active
    - v. Favourite
- 2. Click on Search button to search based on the input parameters entered.

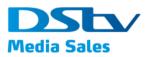

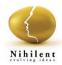

| Media Sales Buy            | My Orders Brief Us Finance Admi | n Rate Card Stats2Go    | Ë                                                                                                    | kanav.kanotra@supersport.com • |
|----------------------------|---------------------------------|-------------------------|----------------------------------------------------------------------------------------------------|--------------------------------|
| Select Advertiser          | •                               |                         | Order ID/Campaign No./P                                                                                                    | roduct Name                    |
| Start Date                 | End Date                        |                         |                                                                                                    | Select Status 🔻                |
|                            |                                 | Search ×                |                                                                                                    |                                |
|                            |                                 | 1                       | Confirmed 61 Pen                                                                                                    | ding 0 Cancelled               |
| Order ID                   | Advertiser Name                 | Order Date              | Status                                                                                                    |                                |
| ✓ ■ 1806-189               | 1 TIME AIRLINE                  | 12 Jun 2018             | 0                                                                                                    | 2 0                            |
| Kanav 3                    | MULTICHANNEL sdas               | Start Date: 15 Jun 2018 | End Date: 29 Jun 2018                                                                                                    | Pending V                      |
| $\Rightarrow$              |                                 |                         | THE BIG MIDDLE                                                                                                    |                                |
| Package Type:              | MULTICHANNEL                    |                         | allas                                                                                                    |                                |
| Campaign Name:             | sdas                            |                         | ( Contraction of the second second se |                                |
| Campaign No:<br>PO Number: | 606                             |                         | A STATE                                                                                                    | Clone                          |
| r o riumot.                |                                 |                         | 2WEEK                                                                                                    | Amend                          |

- 3. Search Results will be displayed in the grid displaying below details,
  - a. Icon, there will be three legend icon buttons displayed with below color and numbers,
    - i. Confirmed Fields displayed in Green color with read only text field to display the number of orders which are confirmed
    - ii. Pending Fields displayed in Yellow color with read only text field to display the number of orders which are Pending
    - iii. Cancelled Fields displayed in Red color with read only text field to display the number of orders which are Cancelled
  - b. Followed by the legend icons fields there is a grid to display the details of the orders places. The grid will display the below columns
    - i. Arrow key dropdown to expand the Order ID and view details of the order placed
    - ii. Select Check box
    - iii. Order ID
    - iv. Advertiser Name
    - v. Order Date
    - vi. Status Status will be displayed based on the legends for Confirmed, Pending and Cancelled explained above

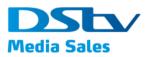

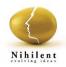

| Selec   | t Adv | ertiser  |   |               | •   |             | Orde      | r ID/Campaign N | lo./Product Nar | ne           |           |
|---------|-------|----------|---|---------------|-----|-------------|-----------|-----------------|-----------------|--------------|-----------|
| Start [ | Date  |          | ē | End Date      | Ē   |             |           |                 | Si              | elect Status |           |
|         |       |          |   |               |     | Search ×    |           |                 |                 |              |           |
|         |       |          |   |               |     | 1           | Confirmed | 61              | Pending         | 0            | Cancelled |
|         |       | Order ID |   | Advertiser Na | ame | Order Date  |           | Status          |                 |              |           |
| >       |       | 1806-189 |   | 1 TIME AIRLIN | E   | 12 Jun 2018 |           |                 | 0               | 2            | 0         |
| >       |       | 1806-187 |   | 1 TIME AIRLIN | E   | 08 Jun 2018 |           |                 | 0               | 8            | 0         |
| >       |       | 1806-182 |   | 1 GOAL        |     | 01 Jun 2018 |           |                 | 0               | 1            | 0         |
| >       |       | 1805-180 |   | 1 TIME AIRLIN | E   | 31 May 2018 |           |                 | 0               | 2            | 0         |
| >       |       | 1805-172 |   | 1+1 PIZZA     |     | 30 May 2018 |           |                 | 0               | 1            | 0         |

4. Click on the Arrow key dropdown to expand the result displayed in Search Result grid and view details an Order ID

| Select Advertise | er     | •               |    |             | Order ID/Campaig | n No./Product N | ame           |           |
|------------------|--------|-----------------|----|-------------|------------------|-----------------|---------------|-----------|
| Start Date       | Ē      | End Date        | Ē. |             |                  |                 | Select Status |           |
|                  |        |                 |    | Search ×    |                  |                 |               |           |
|                  |        |                 |    | 1           | Confirmed 61     | Pending         | 0             | Cancelled |
| Ord              | ler ID | Advertiser Name |    | Order Date  | State            | 15              |               |           |
| > 180            | 6-189  | 1 TIME AIRLINE  |    | 12 Jun 2018 |                  | 0               | 2             | 0         |
| > 🔲 180          | 6-187  | 1 TIME AIRLINE  |    | 08 Jun 2018 |                  | 0               | 8             | 0         |
| > 180            | 6-182  | 1 GOAL          |    | 01 Jun 2018 |                  | 0               | 1             | 0         |
| > 180            | 5-180  | 1 TIME AIRLINE  |    | 31 May 2018 | _                | 0               | 2             | 0         |

- 5. Following details will be displayed for an Order ID
  - a. Name of the Campaign as entered by the user followed by details of the same
  - b. ON TARGET Details of the on-target test campaign, followed by number of views and Price
  - c. Start Date
  - d. End Date
  - e. Status as in if the order is Pending, confirmed, active or cancelled
  - f. List of channels selected in the campaign

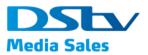

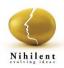

g. Clone button

|                           |                   | 1                       | Confirmed 61                                                                                                    | Pending 0 | Cancelled |
|---------------------------|-------------------|-------------------------|----------------------------------------------------------------------------------------------------|-----------|-----------|
| Order ID                  | Advertiser Name   | Order Date              | e Stati                                                                                                    | IS        |           |
| ▶ 1806-189                | 1 TIME AIRLINE    | 12 Jun 201              | 3                                                                                                    | 0 2       | 0         |
| Kanav 3                   | MULTICHANNEL sdas | Start Date: 15 Jun 2018 | End Date: 29 Jun 2018                                                                                                    | Pending   | ~         |
| $\stackrel{\sim}{\sim}$   |                   |                         |                                                                                                    |           |           |
| Package Type:             | MULTICHANNEL      |                         |                                                                                                    |           |           |
| Campaign Name:            | sdas              |                         |                                                                                                    |           |           |
| Campaign No:              | 606               |                         | A CHIER MAN                                                                                                    |           | Clone     |
| PO Number:                |                   |                         | 2WEEK                                                                                                    |           | Amend     |
| Length:                   | 30                |                         | BUY 270 SPOTS FOR<br>\$200 000<br>seets shake across the relativitie cannels.                                                                                                    |           |           |
| Flighting Code:<br>Price: | R200,000          |                         | R0 (FE         P/K         AnAFE 8.6E           R0 (FE         N (FE)         Mining (Experiment Station)           Manifer (Experiment Station)         Social Stations           Manifer (Experiment Station)         Social Stations           Manifer (Experiment Station)         Social Stations           Manifer (Experiment Station)         Social Stations           Manifer (Experiment Station)         Social Stations           Manifer (Experiment Station)         Social Stations           Manifer (Experiment Station)         Social Stations           Manifer (Experiment Stations)         Social Stations           Manifer (Experiment Stations)         Social Stations           Manifer (Experiment Stations)         Social Stations           Manifer (Experiment Stations)         Social Stations |           |           |
| Kanav 3                   | ON TARGET ka      | Start Date: 15 Jun 2018 | End Date: 29 Jun 2018                                                                                                    | Pending   | ~         |

6. For the orders displayed on the 'My Orders' screen below actions can be performed,

#### **Order Confirmation –**

a button to confirm the unconfirmed orders. Steps are,

- i. Select an order from the list
- ii. Select an order using the select check box

| ✓ ☑ 1803-102    | 1000 DRAWINGS     | S 26 Mar 201                   | 8                     | 0 1     | 0     |
|-----------------|-------------------|--------------------------------|-----------------------|---------|-------|
| Kanav 1         | ON TARGET Kanav C | C 1 Start Date: 02 Apr 2018    | End Date: 15 Apr 2018 | Pending | ~     |
| $\Rightarrow$   |                   |                                |                       |         |       |
| Package Type:   | ON TARGET         | Your Order has below of        | channels              |         |       |
| Campaign Name:  | Kanav C 1         | BBC WORLD                      |                       |         |       |
| Campaign No:    | 462               | FOX                            |                       |         |       |
| PO Number:      | 102               | NATIONAL GEOG                  |                       |         |       |
| Length:         | 40                | M-NET CITY DON<br>LIFETIME     | ESTIC                 |         | Clone |
| Flighting Code: | 40                | DISCOVERY FAM                  | ILY                   |         |       |
| Target Market;  | MEN 18+           | TRAVEL CHANNE                  | iL                    |         |       |
| -               |                   | SKY NEWS                       |                       |         |       |
| Day Parts:      | Optimal Delivery  | DISCOVERY CHA                  | NNEL                  |         |       |
| Views:          | 1,650,000         | KYKNET NOU!                    | -                     |         |       |
| Price:          | R246,667          | HISTORY CHANN<br>SUPERSPORT BU |                       |         |       |
|                 |                   |                                |                       |         |       |
|                 |                   | Order Confirmation E           | xport Spot            |         |       |

iii. Click on 'Order Confirmation' button to export the pdf displaying the details of the confirmed order. Note if an order with Pending status is opened then Order Confirmation pdf will be opened as blank. See below the report for Order with Pending status

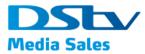

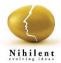

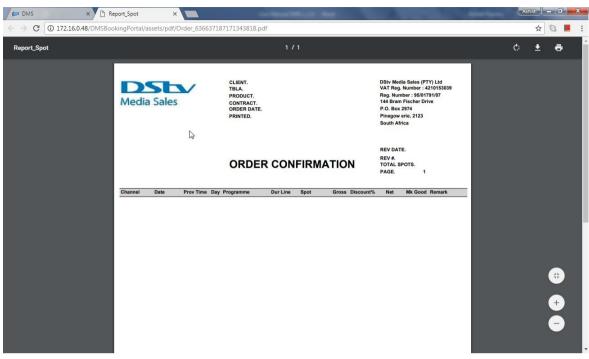

iv. See below the screenshot of order confirmation pdf for orders with confirmed status

|   | 636637064321799<br>t View Window              | 202.pdf - Adobe Read                                       | er        |     | interesting the s                                                    |                                               | the second second |          |           |                         |                                    | - 0 ×   |
|---|-----------------------------------------------|------------------------------------------------------------|-----------|-----|----------------------------------------------------------------------|-----------------------------------------------|-------------------|----------|-----------|-------------------------|------------------------------------|---------|
| - |                                               |                                                            |           |     | 1 / 14                                                               | 136% 🔻                                        | 5                 | <b>V</b> |           |                         | Tools Fill & Sign                  | Comment |
|   | Medi<br>THE MEDIA<br>Building B<br>The Main S | a Sales<br>A SHOP JHB<br>traight Office P<br>Cnr Portman R | ark       |     | CLIENT.<br>TBLA.<br>PRODUCT.<br>CONTRACT.<br>ORDER DATE.<br>PRINTED. | NEDBANK<br>300495<br>10-05-2018<br>04-06-2018 | R HALF PA         | IG       |           | VAT Reg. N<br>Reg. Numb | e, 2123<br>a<br>5. 06-04-2018<br>1 | C       |
|   | Channel                                       | Date                                                       | Prov Time | Day | Programme                                                            | Dur Line                                      | Spot              | Gross    | Discount% | Net                     | Mk Good Remark                     |         |
|   | BBC BRIT                                      | 11-06-2018                                                 | 17:40:29  | Mon | EASTENDERS 18/19<br>(1) EP 57                                        | 45                                            | 15703410          | 1163.07  | 0.00      | 1163.07                 | 0.00                               |         |
|   | BBC BRIT                                      | 12-06-2018                                                 | 17:41:01  | Tue | EASTENDERS 18/19<br>(1) EP 57                                        | 45                                            | 15703405          | 1163.07  | 0.00      | 1163.07                 | 0.00                               |         |
|   | BBC BRIT                                      | 13-06-2018                                                 | 19:35:50  | Wed | POINTLESS (9) EP<br>28-EPISOD                                        | 45                                            | 15703393          | 1163.07  | 0.00      | 1163.07                 | 0.00                               | - 1     |
|   | BBC BRIT                                      | 14-06-2018                                                 | 17:41:20  | Thu | EASTENDERS 18/19<br>(1) EP 57                                        | 45                                            | 15703253          | 1163.07  | 0.00      | 1163.07                 | 0.00                               | - 1     |
|   | BBC BRIT                                      | 15-06-2018                                                 | 12:31:43  | Fri | RICHARD<br>HAMMOND'S CRASH<br>COURSE                                 | 45                                            | 15703236          | 1163.07  | 0.00      | 1163.07                 | 0.00                               |         |

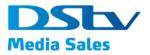

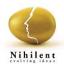

#### Export Spot –

Button to export the details of the selected order. Steps are,

i. Select an order using the Select Check box button and click on Export Spot button

|                                      | a Sales                                                                                                    | My Orders Brief Us Finance Adm                                                              | in Rate Card Stats2Go                                                                                                    | kanav.kanotra@supersport.com +               |
|--------------------------------------|----------------------------------------------------------------------------------------------------|---------------------------------------------------------------------------------------------|----------------------------------------------------------------------------------------------------|----------------------------------------------|
| ~                                    | ✓ 1803-102                                                                                                    | 1000 DRAWINGS                                                                               | 26 Mar 2018                                                                                                    |                                              |
|                                      | ✓ Kanav 1                                                                                                    | ON TARGET Kanav C 1                                                                         | Start Date: 02 Apr 2018 End Date: 15 Apr 2018                                                                                                    | Pending V                                    |
| 8<br>0<br>8<br>8<br>1<br>7<br>7<br>7 | Package Type:<br>Campaign Name:<br>Campaign No:<br>PO Number:<br>Length:<br>Flighting Code:<br>Target Market:<br>Day Parts:<br>Views:<br>Price: | ON TARGET<br>Kanav C 1<br>462<br>40<br>MEN 18+<br>Optimal Delivery<br>1,650,000<br>R246,667 | Your Order has below channels<br>BBC: WORLD<br>FOX<br>NATIONAL GEOGRAPHIC WILD<br>M-NET CITY DOMESTIC<br>LIFETIME<br>DISCOVERY FAMILY<br>TRAVEL CHANNEL<br>SKY NEWS<br>DISCOVERY CHANNEL<br>KYYNEYS OHANNEL<br>SIJEFRSPORT BI JTZ | Clone                                        |
|                                      |                                                                                                    |                                                                                             | Order Confirmation Export Spot                                                                                                    |                                              |
| Stand                                | ard Terms and Condition                                                                                                    | ons Cancellation Policy Contact Us Privad                                                   | cy Policy FAQs                                                                                                    | DStv Media Sales (Pty) Ltd. © Copyright 2018 |

- ii. System will display the pop-up, "Please Select Report Format" with options
  - CSV
  - Excel,

| > 🔲 1803-103                                                                                                    | 1000 DRAWINGS                                                                                             | 26 Mar 2018                                                                                                    | 0 1     | 0     |
|----------------------------------------------------------------------------------------------------|----------------------------------------------------------------------------------------------------|----------------------------------------------------------------------------------------------------|---------|-------|
| ✔ 🕢 1803-102                                                                                                    |                                                                                                    | Please Select Report Format                                                                                                    | 0 1     | 0     |
| Kanav 1                                                                                                    | ON TARGET                                                                                                 | OK Cancel                                                                                                    | Pending | ~     |
| Package Type:<br>Campaign Name:<br>Campaign Non<br>PO Number:<br>Length:<br>Flighting Code:<br>Target Market:<br>Day Parts:<br>Views<br>Price: | ON TARGET<br>Kanav C 1<br>462<br>40<br>MEN 18-<br>Optimal Delivery<br><b>1,650,000</b><br><b>R246,667</b> | Your Order has below channels<br>BBC WORLD<br>FOX<br>NATIONAL GEOGRAPHIC WILD<br>M-NET CITY DOMESTIC<br>LIFETIME<br>DISCOVERY FAMILY<br>TRAVEL CHANNEL<br>SKY NEWS<br>DISCOVERY CHANNEL<br>KYKNET NOUI<br>HISTORY CHANNEL<br>SUPERSPORT RUITZ |         | Clone |
|                                                                                                    |                                                                                                    | Order Confirmation Export Spot                                                                                                    |         |       |

iii. Select the desired format and click on Ok button to export the report for confirmed orders displaying spot information

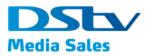

#### DMS User Manual

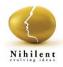

| AutoSave 💽 🗗 🔂 🗧 🗘 👻 Spot - Read                                           | l-Only - Exce | 4               | \k<br>K     |             | $\sim$ | ő XX-C        | Ashish Pa | ndey 🖽                | 644     |             | $\times$ |
|----------------------------------------------------------------------------|---------------|-----------------|-------------|-------------|--------|---------------|-----------|-----------------------|---------|-------------|----------|
| File Home Insert Page Layout Formulas Data Review View Help 🖓 Tell m       | e what you wa | int to do       |             |             |        |               |           |                       |         | िषिः        | Sha      |
|                                                                            | eneral        | *               | Conditional | Eormat as   | Cell   | Insert Delete |           | ∑ AutoSum<br>▼ Fill - | ΖŸ      | P<br>Find & |          |
| V Format Painter                                                           | o * %o *      | .00 <b>→</b> .0 |             | r Table - S |        | * *           | *         | 📌 Clear 🕶             |         | Select *    |          |
| Clipboard 🕼 Font 🖓 Alignment 🖓                                             | Number        | 5               |             | Styles      |        | Cells         |           |                       | Editing |             |          |
| A1 🔹 : 🔀 🗸 🎜 channeldatedurationdayprogrammespotrtgsimps                   |               |                 |             |             |        |               |           |                       |         |             |          |
| A                                                                          | в             | с               | D           | E           | F      | G             | н         | I                     | J.      | к           |          |
| channeldatedurationdayprogrammespotrtgsimps                                |               | -               | -           | _           |        |               |           | -                     |         |             | T        |
| 2 BBCBRIT06-11-201845MonEASTENDERS 18/19 (1) EP 57157034100.0711817        | •             |                 |             |             |        |               |           |                       |         |             |          |
| 3 BBCBRIT06-12-201845TueEASTENDERS 18/19 (1) EP 57157034050.057642         |               |                 |             |             |        |               |           |                       |         |             |          |
| BBCBRIT06/13/201845WedPOINTLESS (9) EP 28-EPISOD157033930.2235968          |               |                 |             |             |        |               |           |                       |         |             |          |
| 5 BBCBRIT06/14/201845ThuEASTENDERS 18/19 (1) EP 57157032530.069190         |               |                 |             |             |        |               |           |                       |         |             |          |
| BBCBRIT06/15/201845FriRICHARD HAMMOND'S CRASH COURSE157032360.034514       |               |                 |             |             |        |               |           |                       |         |             |          |
| BBCBRIT06/18/201845MonRICHARD HAMMOND'S CRASH COURSE157032320.023418       |               |                 |             |             |        |               |           |                       |         |             |          |
| BBCBRIT06/19/201845TueCRYSTAL MAZE: SET 01 (1) E157033220.0711495          |               |                 | ¢           |             |        |               |           |                       |         |             |          |
| BBCBRIT06/20/201845WedTBA157032630.022886                                  |               |                 |             |             |        |               |           |                       |         |             |          |
| 0 BBCBRIT06/21/201845ThuEASTENDERS 18/19 (1) EP 57157032690.0610350        |               |                 |             |             |        |               |           |                       |         |             |          |
| 1 BBCBRIT06/22/201845FriINSIDE JAGUAR: BUILDING THE CA157032370.034514     |               |                 |             |             |        |               |           |                       |         |             |          |
| 2 BBCBRIT06/24/201845SunMICHAEL MCINTYRE'S BIG SHOW (1157034090.1421813    |               |                 |             |             |        |               |           |                       |         |             |          |
| 3 BBC Lifest06-12-201845TueGREAT SOUTH AFRICAN BAKE OFF T157033000.046078  |               |                 |             |             |        |               |           |                       |         |             |          |
| 4 BBC Lifest06/13/201845WedCOME DINE WITH ME SOUTH AFRICA157033050.046594  |               |                 |             |             |        |               |           |                       |         |             |          |
| 5 BBC Lifest06/14/201845ThuMILLION DOLLAR AMERICAN PRINCE157033080.0813139 |               |                 |             |             |        |               |           |                       |         |             |          |
| BBC Lifest06/15/201845FriEXTREME MAKEOVER: HOME EDITION157034020.0711866   |               |                 |             |             |        |               |           |                       |         |             |          |
| 7 BBC Lifest06/17/201845SunELIZABETH EP 4-EPISODE 4157032870.0914123       |               |                 |             |             |        |               |           |                       |         |             |          |
| BBC Lifest06/19/201845TueCOME DINE WITH ME: SUPERSIZED157032160.045917     |               |                 |             |             |        |               |           |                       |         |             |          |
| 9 BBC Lifest06/20/201845WedCOME DINE WITH ME: SUPERSIZED157033470.057819   |               |                 |             |             |        |               |           |                       |         |             |          |
| 0 BBC Lifest06/21/201845ThuELIZABETH EP 5-EPISODE 5157032330.069335        |               |                 |             |             |        |               |           |                       |         |             |          |
| BBC Lifest06/22/201845FriEXTREME MAKEOVER: HOME EDITION157034110.0711656   |               |                 |             |             |        |               |           |                       |         |             |          |
| 2 BBC Lifest06/23/201845SatMADE IN CHELSEA (13) EP 5-157034190.1117815     |               |                 |             |             |        |               |           |                       |         |             |          |
| 3 BBC Lifest06/24/201845SunELIZABETH EP 5-EPISODE 5157032880.0914123       |               |                 |             |             |        |               |           |                       |         |             |          |
| 4 HIST06-11-201845MonANCIENT DISCOVERIES157032900.022902                   |               |                 |             |             |        |               |           |                       |         |             |          |
| HIST06-11-201845MonMIIWALIKEE BLACKSMITH157035350 058335                   |               |                 |             |             |        |               |           |                       |         |             |          |
| Spot 🕀                                                                     |               |                 | -           |             |        |               |           |                       |         |             |          |
| Ready                                                                      |               |                 |             |             |        |               | E         | 四                     |         | +           | 1        |

# iv. If an order with Pending status is selected, then system will display a message as "Records are not available for the order"

| ✓ 💌 1803-102                                                                                                    |                                                                                             | Records are not available for the order.                                                                                                    |         | 0    |
|----------------------------------------------------------------------------------------------------|---------------------------------------------------------------------------------------------|----------------------------------------------------------------------------------------------------|---------|------|
| 🖉 Kanav 1                                                                                                    | ON TARGET                                                                                   |                                                                                                    | Pending | ~    |
| Ackage Type:<br>Campaign Name:<br>Campaign No:<br>PO Number:<br>Length:<br>Flighting Code:<br>Target Market:<br>Day Parts:<br>Views:<br>Price: | ON TARGET<br>Kanav C 1<br>462<br>40<br>MEN 18+<br>Optimal Delivery<br>1,650,000<br>R246,667 | Your Order has below channels<br>BBC WORLD<br>FOX<br>NATIONAL GEOGRAPHIC WILD<br>M-NET CITY DOMESTIC<br>LIFETIME<br>DISCOVERY FAMILY<br>TRAVEL CHANNEL<br>SKY NEWS<br>DISCOVERY CHANNEL<br>KYKNET NOUI<br>HISTORY CHANNEL<br>SUPERSPORT BI ITZ |         | lone |
|                                                                                                    |                                                                                             | Order Confirmation Export Spot                                                                                                    |         |      |

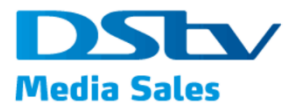

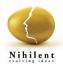

#### Clone –

This button provide feature to clone i.e. make a copy of the existing order

i. From the displayed list of order under My Order page, click on Clone button

| Media Sales Buy I                                                                                                    | My Orders Brief Us Finance Admin | Rate Card Stats2Go                     | 掉 kanav.kanotra@supersport.com 🗸 |
|----------------------------------------------------------------------------------------------------|----------------------------------|----------------------------------------|----------------------------------|
| Start Date                                                                                                    | End Date                         |                                        | Select Status •                  |
|                                                                                                    |                                  | Search ×                               |                                  |
|                                                                                                    |                                  | 1 Confirmed                            | 61 Pending 0 Cancelled           |
| Order ID                                                                                                    | Advertiser Name                  | Order Date                             | Status                           |
| Order ID  Cited and the second second | 1 TIME AIRLINE                   | 12 Jun 2018                            | 0 2 0                            |
| 📄 Kanav 3                                                                                                    | MULTICHANNEL sdas                | Start Date: 15 Jun 2018 End Date: 29 - | Jun 2018 Pending V               |
| Package Type:<br>Campaign Name:<br>Campaign No:<br>PO Number:                                                                                                    | MULTICHANNEL<br>sdas<br>606      |                                        | Cione                            |
| Length:<br>Flighting Code:<br>Price:                                                                                                    | 30<br><b>R200,000</b>            |                                        |                                  |
|                                                                                                    |                                  | unand fand <u>na</u>                   |                                  |

ii. System will navigate to Buy package page with details pre-filled as per selected order. User can continue with the filled details to clone the order and create a new one.

|                   | Media Sales Bu       | ny My Orders Brief Us Finance Admin                   | Rate Card Stats2Go   | 👷 kanav kanotra@supersport.com 🗸                                                                                                    |
|-------------------|----------------------|-------------------------------------------------------|----------------------|----------------------------------------------------------------------------------------------------|
|                   | Campaign Detail      | S                                                     | Spot Package Details |                                                                                                    |
|                   | Agency *             | NA                                                    |                      | THE BIG MIDDLE                                                                                                    |
|                   | Advertiser *         | 1 TIME AIRLINE                                        |                      |                                                                                                    |
| AVAILABLE CHANNEL | Product *            | 70 characters allowed Kanav 3 150 characters allowed  |                      |                                                                                                    |
| LABLE             | Campaign Name *      | sdas                                                  |                      | FOCUPE         FOE         LINKET ALLE           RCQ         -Restricts Action         -Restricts Action           Next Stage         -Restricts Action         -Restricts Action           Scaleford         Scaleford         -Restricts Action           Scaleford         Scaleford         Non-State |
| AVAI              | Campaign Period *    | 150 characters allowed                                |                      | 50% PR04 THE / 45% OF FRAM                                                                                                    |
|                   | Length (in sec) *    | 7/4/2018                                              |                      |                                                                                                    |
|                   | PO Number            | Enter PO Number                                       |                      |                                                                                                    |
|                   | Olandard Terms and C | conditions Cancellation Policy Contact Lis Privacy Po | liev EAOo            | DStr Media Sales (Ptv) Ltd. @ Convright 2018                                                                                                    |

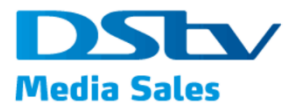

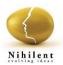

#### Cancel –

Already placed orders can also be cancelled provided, Orders are placed outside the 28 days cancellation period. If Start Date of the order is less than 28 days, then Cancel button is not visible to the end users

#### i. On My Order page, select the order and click on Cancel button

| Media Sales Buy                                                                                       | My Orders Brief Us Finance Ad                                         | nin Rate Card Stats2Go        | 🛒 kanav.kanotra                                                                                                    | @supersport.com 🕶        |
|----------------------------------------------------------------------------------------------------|-----------------------------------------------------------------------|-------------------------------|----------------------------------------------------------------------------------------------------|--------------------------|
|                                                                                                    |                                                                       | Search ×                      |                                                                                                    |                          |
|                                                                                                    |                                                                       | 1 Confirm                     | ed 65 Pending 0                                                                                                    | Cancelled                |
| Order ID                                                                                              | Advertiser Name                                                       | Order Date                    | Status                                                                                                    |                          |
| Y 🔲 1806-190                                                                                          | 1000 DRAWINGS                                                         | 14 Jun 2018                   | 0 4                                                                                                    | 0                        |
| Package Type:<br>Campaign Name:<br>Campaign No.<br>PO Number:<br>Length:<br>Flighting Code:<br>Price: | SPORT Kanav C 1<br>SPORT<br>Kanav C 1<br>601<br>30<br><b>R162,400</b> | Start Date: 20 Jul 2018 End D | Contraction of the second second seco | lone<br>ancel<br>nend    |
| 📄 Kanav 3                                                                                             | MULTICHANNEL Kanav C 1                                                | Start Date: 23 Jun 2018 End D | ate: 07 Jul 2018 ending                                                                                                    | ~                        |
| Standard Terms and Conditi                                                                            | ions Cancellation Policy Contact Us Prive                             | acy Policy FAQs               | DStv Media Sales (Pty                                                                                                    | r) Ltd. © Copyright 2018 |

ii. System will display a pop up as displayed below with option as, Yes and No

|                 |           |               | Search ×                                          |                                                          |          |           |
|-----------------|-----------|---------------|---------------------------------------------------|----------------------------------------------------------|----------|-----------|
|                 |           | Did we disapp | oint you? Are you sure yo<br>Please contact 011 9 | ou want to cancel the order<br>993 8000.                 | ? ding 0 | Cancelled |
| Order ID        | A         |               | Yes No                                            |                                                          |          |           |
| ✓ ■ 1806-190    | 1000      | DRAWINGS      | 14 Jun 201                                        | 8                                                        | 0 4      | 0         |
| TOYOTA T360     | SPORT     | Kanav C 1     | Start Date: 20 Jul 2018                           | End Date: 22 Jul 2018                                    | Pending  | ~         |
| *               |           |               |                                                   |                                                          |          |           |
| Package Type:   | SPORT     |               |                                                   | Sige 1                                                   |          |           |
| Campaign Name:  | Kanav C 1 |               |                                                   |                                                          |          |           |
| Campaign No:    | 601       |               |                                                   | PACKAGE                                                  |          | one       |
| PO Number:      |           |               |                                                   |                                                          | Ca       | incel     |
| Length:         | 30        |               |                                                   | for R162 400                                             | An       | nend      |
| Flighting Code: |           |               |                                                   | 20% OFF RATE CARD                                        |          |           |
| Price:          | R162,400  |               |                                                   | Includes 80 000<br>page impressions on<br>Supersport.com |          |           |

iii. Click on Yes button view the pop up with free text box asking reason for cancellation.

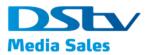

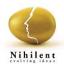

|                           |           |                       | Search ×                               |               |           |
|---------------------------|-----------|-----------------------|----------------------------------------|---------------|-----------|
|                           |           | Please p              | rovide reason for cancellation         | ×<br>ding     | Cancelled |
| Order ID                  | ,         | Cancellation Reason * |                                        |               |           |
| ✓ ■ 1806-190              |           |                       | 1500 characters all                    | lowed 4       | 0         |
| 🔲 ТОУОТА ТЗ               | 60 SPORT  |                       | Su                                     | ibmit Pending | ~         |
| $\stackrel{\wedge}{\sim}$ |           |                       |                                        |               |           |
| Package Type:             | SPORT     |                       | Sige -                                 |               |           |
| Campaign Name:            | Kanav C 1 |                       | PACKAGE                                |               | Clone     |
| Campaign No:              | 601       |                       | PACKAGE                                |               |           |
| PO Number:                |           |                       | 14 SPOTS                               |               | Cancel    |
| Length:                   | 30        |                       | for R162 400                           |               | Amend     |
| Flighting Code:           |           |                       | 20% OFF RATE CARD                      |               |           |
| Price:                    | R162,400  |                       | Includes 80 000<br>page impressions on |               |           |

iv. Enter the reason in the free text box field and click on submit button to submit the request for cancellation. System will cancel that order and navigate back to My Orders page displaying the order with status as Cancelled and legend color red.

| Start Date      | End Date        |                         |                                        | Se         | elect Status |
|-----------------|-----------------|-------------------------|----------------------------------------|------------|--------------|
|                 |                 | Search                  |                                        |            |              |
|                 |                 |                         | 1 Confirmed                            | 64 Pending | 1 Cancelled  |
| Order ID        | Advertiser Name | Ord                     | er Date                                | Status     |              |
| ✓ ■ 1806-190    | 1000 DRAWINGS   | 14 Ji                   | un 2018                                | 0          | 3 1          |
| TOYOTA T360     | SPORT Kanav C 1 | Start Date: 20 Jul 2018 | End Date: 22 Jul 20                    | 018 🔳 Cano | elled V      |
| $\Rightarrow$   |                 |                         | •                                      |            |              |
| Package Type:   | SPORT           |                         | <u>}</u>                               |            |              |
| Campaign Name:  | Kanav C 1       |                         |                                        |            |              |
| Campaign No:    | 601             |                         | PACKAGE                                |            | _            |
| PO Number:      |                 |                         | 14 SPOTS                               |            | Clone        |
| Length:         | 30              |                         | for R162 400                           |            |              |
| Flighting Code: |                 |                         | 20% OFF RATE CARD                      |            |              |
| Price:          | R162,400        |                         | Includes 80 000<br>page impressions on |            |              |

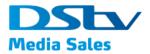

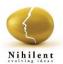

#### Amend –

User can click on Amend button to amend the details of the order placed with DMS.

On My Orders page, for an order already placed, click on Amend button

| Media Sales Buy                                                                                       | My Orders Brief Us                                                              | Finance Admin | Rate Card Stats2Go      |                       | kanav.kanotra@su | ipersport.com ▼ |
|----------------------------------------------------------------------------------------------------|---------------------------------------------------------------------------------|---------------|-------------------------|-----------------------|------------------|-----------------|
| Kanav 3                                                                                               | MULTICHANNEL                                                                    | Kanav C 1     | Start Date: 23 Jun 2018 | End Date: 07 Jul 2018 | Pending          | ~               |
| Package Type:<br>Campaign Name:<br>Campaign No:<br>PO Number:<br>Length:<br>Flighting Code:<br>Price: | MULTICHANNEL<br>Kanav C 1<br>613<br>34234<br>30<br>asdkijsnd<br><b>R200,000</b> | rotate to 50% |                         |                       | Cie<br>Amé       |                 |
| Kanav 2                                                                                               | MEDIA PLAN                                                                      | Kanav C 2     | Start Date: 19 Jun 2018 | End Date: 28 Jun 2018 | Pending          | >               |
| 📄 Kanav 2                                                                                             | ON TARGET                                                                       | Kanav C 3     | Start Date: 24 Aug 2018 | End Date: 07 Sep 2018 | Pending          | >               |
| ✓ ■ 1806-189                                                                                          | 1 TIM                                                                           | EAIRLINE      | 12 Jun 201              | 8                     | 0 2              | 0               |

i. System will open Buy page displaying already filled details. Modify the required editable fields and click on Preview button

|                   | Media Sales Buy   | My Orders Brief Us Finance Admin F                             | Rate Card Stats20     | Go                                                                       | 🦆 kanav.kanotra@ | supersport.com + |  |
|-------------------|-------------------|----------------------------------------------------------------|-----------------------|--------------------------------------------------------------------------|------------------|------------------|--|
|                   | Agency *          | NEW CLICKS SOUTH AFRICA (PTY)                                  | Target Market *       | WOMEN 18+                                                                | •                | Reset            |  |
|                   | Advertiser *      | 1000 DRAWINGS                                                  | Guaranteed<br>Views * | 1,800,000                                                                |                  | ]                |  |
|                   |                   | 70 characters allowed                                          | Budget (Rands)        | 185,000                                                                  | •                | 0                |  |
|                   | Product *         | Kanav 2                                                        | Dayparts *            | Optimal Delivery                                                         |                  | 1                |  |
|                   |                   | 150 characters allowed                                         | Channels *            |                                                                          |                  | 1                |  |
| S                 | Campaign Name *   | Kanav C 3                                                      | Charnela              | <ul> <li>AFRICA MAGIC EPIC</li> <li>CRIME &amp; INVESTIGATION</li> </ul> | BBC FIRST        |                  |  |
| IAN               |                   | 150 characters allowed                                         |                       | ITV CHOICE                                                               | KYKNET & KIE     |                  |  |
| AVAILABLE CHANNEL | Campaign Period * | 8/24/2018                                                      |                       | M-NET CITY                                                               | MZANSI BIOSKOP   |                  |  |
| <b>ABL</b>        |                   |                                                                |                       | MZANSI WETHU<br>THE FOOD NETWORK                                         | TELEMUNDO<br>VIA |                  |  |
| ALL               |                   | 9/7/2018                                                       |                       | VUZU                                                                     |                  |                  |  |
| A                 | Length (in sec) * | 30                                                             | Mark Campaign as      | s favourite                                                              |                  |                  |  |
|                   | PO Number         |                                                                | PACKAGE (30 SE        |                                                                          |                  |                  |  |
|                   |                   | Enter PO Number<br>50 characters allowed (if applicable)       | CPT: 103              | TVR's: 22                                                                | CPP: 8,489       |                  |  |
|                   | Flighting Code    | Enter Code                                                     | CUSTOMISED            |                                                                          |                  |                  |  |
|                   |                   | 50 characters allowed (if Rotation Instruction (if applicable) | CPT: 103              | TVR's: 22                                                                | CPP: 8,489       | rice: R185,000   |  |
|                   |                   | Ð                                                              |                       |                                                                          | F                | nce: K185,000    |  |
|                   | DISCLAIMER - Som  | e Channels may not be available for this package or Target     | Market.               |                                                                          |                  |                  |  |
|                   |                   |                                                                | Preview               | N                                                                        |                  |                  |  |
|                   |                   |                                                                | Treview               |                                                                          |                  |                  |  |

- ii. System will open the summarized view of the updated order with options to,
  - Back Click on this button to go back to buy page to edit any further information
  - Update Order Click on this button to update the order placed and view confirmation pop up message on the screen

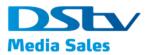

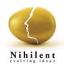

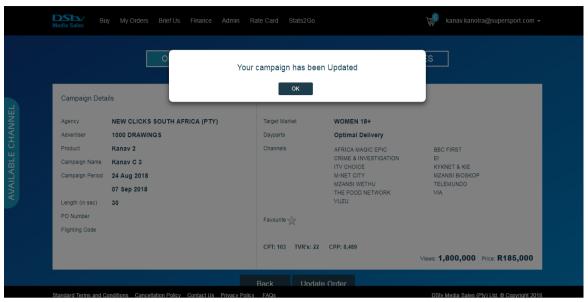

# 2.5. My Cart

This section provides information of all the items added to the cart.

1. To open click on cart icon highlighted in the below screenshot,

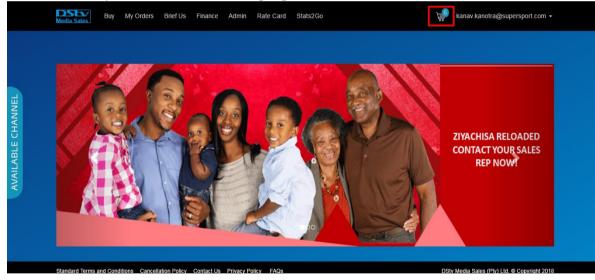

2. System will open screen displaying;

### Cart

Cart displays all the items i.e. packages added for purchase. See below the screenshot. Click on arrow to expand the items displayed.

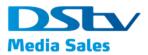

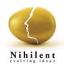

| ✓ sadas                                                                                            |                                     |                             |                                            |             | Check Out                                                     |
|----------------------------------------------------------------------------------------------------|-------------------------------------|-----------------------------|--------------------------------------------|-------------|---------------------------------------------------------------|
| sad                                                                                                | MEDIA PLAN                          | sdas                        | 14 Jun 2018                                | 22 Jun 2018 | ~                                                             |
| Length (in sec):<br>PO Number:<br>Flighting Code:<br>Download Document:<br>Adinsertion Exposure by | 30<br>Channel by Territory - 29 Jan |                             | Your Order has below channels<br>CATCH UP  |             | Delete<br>Save For Later<br>Add to Campaign<br>Amend Campaign |
| 2018_08_06_2018_07_4                                                                               | 1_46.xisx<br>ON TARGET              | Toyota is go<br>aded car T3 | ing to launch a fully lo 28 Jun 2018<br>60 | 12 Jul 2018 | ~                                                             |
| ✓ 1+1 PIZZA                                                                                        |                                     |                             |                                            |             | Check Out                                                     |

i. System will display all the details of the items in the Cart. One can perform below operations on the same,

# Continue Buying –

Alternately, if you want to continue shopping, click on continue buying to go back to buy page.

| ✓ sadas                                                                                                    |                                  |                                    |                                  |             | Continue Buying                                               |
|----------------------------------------------------------------------------------------------------|----------------------------------|------------------------------------|----------------------------------|-------------|---------------------------------------------------------------|
| sad                                                                                                    | MEDIA PLAN                       | sdas                               | 14 Jun 2018                      | 22 Jun 2018 | ~                                                             |
| Length (in sec):<br>PO Number:<br>Flighting Code:<br>Download Document<br>Adinsertion Exposure<br>2018_08_06_2018_07 | by Channel by Territory - 29 Jan |                                    | ur Order has below channels      |             | Delete<br>Save For Later<br>Add to Campaign<br>Amend Campaign |
| TOYOTA T360                                                                                                    | ON TARGET                        | Toyota is going t<br>aded car T360 | to launch a fully lo 28 Jun 2018 | 12 Jul 2018 | ~                                                             |

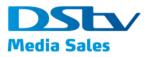

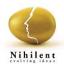

Delete –

a. Click on Delete button to delete the item from the cart.

| <u>Cart</u>                                                                                                    |                                    |                                  |                                    |             | Continue Buying                                               |
|----------------------------------------------------------------------------------------------------|------------------------------------|----------------------------------|------------------------------------|-------------|---------------------------------------------------------------|
| ✓ sadas                                                                                                    |                                    |                                  |                                    |             | Check Out                                                     |
| sad                                                                                                    | MEDIA PLAN                         | sdas                             | 14 Jun 2018                        | 22 Jun 2018 | ~                                                             |
| Length (in sec):<br>PO Number:<br>Flighting Code:<br>Download Documer<br>Adinsertion Exposur<br>2018_08_06_2018_0 | e by Channel by Territory - 29 Jan |                                  | our Order has below channels       |             | Delete<br>Save For Later<br>Add to Campaign<br>Amend Campaign |
| TOYOTA T360                                                                                                    | ON TARGET                          | Toyota is going<br>aded car T360 | g to launch a fully lo 28 Jun 2018 | 12 Jul 2018 | ~                                                             |
| ✓ 1+1 PIZZA                                                                                                    |                                    |                                  |                                    |             | Check Out                                                     |

### b. On Click of delete button system will display a pop up message confirming user the action

| ✓ sadas                                                                                           | Are you deleting from cart instead of checkout?<br>Please contact 011 993 8000 | Check Out                         |
|---------------------------------------------------------------------------------------------------|--------------------------------------------------------------------------------|-----------------------------------|
| sad MEDIA F                                                                                       | Yes No                                                                         | ~                                 |
| Length (in sec): 30<br>PO Number:<br>Flighting Code:                                              | Tour Under has below challness                                                 | Delete<br>Save For Later          |
| Download Document:<br>Adinsertion Exposure by Channel by Territo<br>2018_08_06_2018_07_41_46.xlsx | ry - 29 Jan                                                                    | Add to Campaign<br>Amend Campaign |
| TOYOTA T360 ON TAR                                                                                | SET Toyota is going to launch a fully to 28 Jun 2018<br>aded car T360          | 12 Jul 2018 🗸 🗸                   |

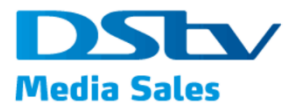

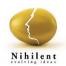

c. Click on Yes to continue with Delete action, or No to go back to Cart

| <u>Cart</u><br>❤ sadas                                                                                              |                                                                       | Your package has been delet                                                                                                 | ed from Cart.                                                                                                    | Continue Buying<br>Check Out                                  |
|----------------------------------------------------------------------------------------------------|-----------------------------------------------------------------------|----------------------------------------------------------------------------------------------------|----------------------------------------------------------------------------------------------------|---------------------------------------------------------------|
| TOYOTA 1380<br>Target Market:<br>Day Parts:<br>Views:<br>Price<br>Length (in sec):<br>PO Number;<br>Flighting Code: | ON TARK<br>MEN 18+<br>Optimal Delivery<br>1,650,000<br>R185,000<br>30 | Your Order has below ch<br>BBC BRIT<br>HISTORY CHANNEL<br>SKY NEWS<br>TRAVEL CHANNEL<br>FOX LIFE<br>FOX<br>SUPERSPORT BLITZ | annels<br>BBC WORLD<br>NATIONAL GEOGRAPHIC<br>SONY MAX<br>NATIONAL GEOGRAPHIC<br>WILD<br>M-NET CITY<br>KYKNET NOUI | Delete<br>Save For Later<br>Add to Campaign<br>Amend Campaign |

# Save for Later –

Click on Save for Later button to move the package to Saved for Later section.

| Cart                                                                                                  |                                                            |                                                                                                    |                                                                                                    | Continue Buying                                               |
|----------------------------------------------------------------------------------------------------|------------------------------------------------------------|----------------------------------------------------------------------------------------------------|----------------------------------------------------------------------------------------------------|---------------------------------------------------------------|
| ✓ sadas                                                                                               |                                                            |                                                                                                    |                                                                                                    | Check Out                                                     |
| тоуота тз60                                                                                           | ON TARGET                                                  | Toyota is going to launch a fully lo 28 Jun 2<br>aded car T360                                                                 | 018 12 Jul 2018                                                                                                 | ~                                                             |
| Target Market:<br>Day Parts:<br>Views:<br>Price<br>Length (in sec):<br>PO Number:<br>Filighting Code: | MEN 19+<br>Optimal Delivery<br>1,650,000<br>R185,000<br>30 | Your Order has below chann<br>BBC BRIT<br>HISTORY CHANNEL<br>SKY NEWS<br>TRAVEL CHANNEL<br>FOX LIFE<br>FOX<br>SUPERSPORT BLITZ | els<br>BBC WORLD<br>NATIONAL GEOGRAPHIC<br>SONY MAX<br>NATIONAL GEOGRAPHIC<br>WILD<br>M-NET CITY<br>KYKNET NOUI | Delete<br>Save For Later<br>Add to Campaign<br>Amend Campaign |

Confirmation message on an item being marked for Save for Later

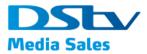

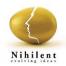

| Media Sales                            |               |                                      |                                     |             |                              |
|----------------------------------------|---------------|--------------------------------------|-------------------------------------|-------------|------------------------------|
| <u>Cart</u><br>✓ 1+1 PIZZA             |               | Your pack                            | age has been saved for later.<br>ок |             | Continue Buying<br>Check Out |
| Saved For Late<br>Sadas<br>TOYOTA T360 | PE<br>ON TARG | 3ET Toyota is going<br>aded car T360 | to launch a fully lo 28 Jun 2018    | 12 Jul 2018 | ~                            |
|                                        | MEN 18+       | Your Order has below channels        | BBC WORLD                           |             |                              |

# Add to Campaign –

for the displayed item in the cart, click on Add to Campaign button

| Cart                                                                                                 |                                                            |                                                                                                    |                                                                                                    | Continue Buying                                               |
|----------------------------------------------------------------------------------------------------|------------------------------------------------------------|----------------------------------------------------------------------------------------------------|----------------------------------------------------------------------------------------------------|---------------------------------------------------------------|
| ✓ sadas                                                                                              |                                                            |                                                                                                    |                                                                                                    | Check Out                                                     |
|                                                                                                    | ON TARGET                                                  | Toyota is going to launch a fully lo28<br>aded car T360                                                                     | Jun 2018 12 Jul 2018                                                                                                | ~                                                             |
| Target Market:<br>Day Parts:<br>Views:<br>Price<br>Length (in sec):<br>PO Number:<br>Flighting Code: | MEN 18+<br>Optimal Delivery<br>1,650,000<br>R185,000<br>30 | Your Order has below of<br>BBC BRIT<br>HISTORY CHANNEL<br>SKY NEWS<br>TRAVEL CHANNEL<br>FOX LIFE<br>FOX<br>SUPERSPORT BLITZ | hannels<br>BBC WORLD<br>NATIONAL GEOGRAPHIC<br>SONY MAX<br>NATIONAL GEOGRAPHIC<br>WILD<br>M-NET CITY<br>KYKNET NOUI | Delete<br>Save For Later<br>Add to Campaign<br>Amend Campaign |

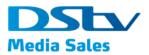

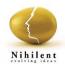

d. System will open the Buy page

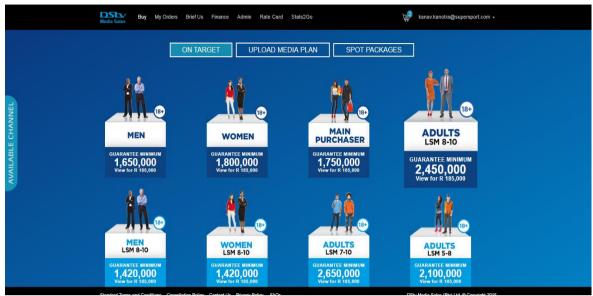

# e. Select a package and click on it to open the balloon on which click on Book button

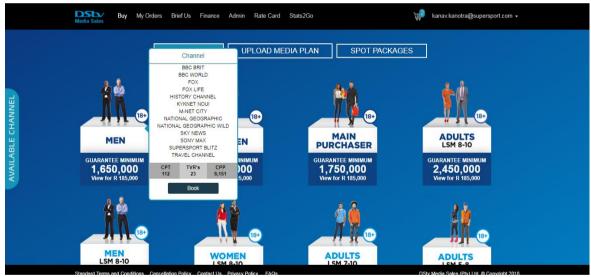

f. System will open the On Target page with prepopulated details of the selected campaign.

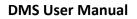

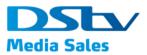

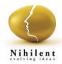

|                   | <b>DSE</b><br>Media Sales | Buy My Orders Brief Us Finance Admin                                       | Rate Card Stat         | tts2Go                                  | 🚽 kanav.kanotra                                        | a@supersport.com + |
|-------------------|---------------------------|----------------------------------------------------------------------------|------------------------|-----------------------------------------|--------------------------------------------------------|--------------------|
|                   | Campaign Detai            | ls                                                                         | Package Detail         | ls                                      |                                                        |                    |
|                   | Agency *                  | NA.                                                                        | Target Market *        | MEN 18+                                 | ¥                                                      | Customise          |
|                   | Advertiser *              | sadas                                                                      | Guaranteed<br>Views *  | 1,650,000                               |                                                        |                    |
|                   |                           | 70 characters allowed                                                      | Budget (Rands)         | 185,000                                 | •                                                      | 0                  |
| INNE              | Product *                 | TOYOTA T380                                                                | Dayparts *             | Optimal Delivery                        |                                                        |                    |
| AVAILABLE CHANNEL | Campaign Name*            | 150 characters allowed                                                     | Channels *             | Ø BBC BRIT                              | BBC WORLD                                              |                    |
| ABLE              |                           | Toyota is going to launch a fully loaded car T3(<br>150 characters allowed |                        | FOX<br>HISTORY CHANNEL                  | FOX LIFE KYKNET NOU!                                   |                    |
| NAIL              | Campaign Period *         | 6/28/2018                                                                  |                        | M-NET CITY     MATIONAL GEOGRAPHIC WILD | <ul> <li>NATIONAL GEOGRAF</li> <li>SKY NEWS</li> </ul> | PHIC               |
| 5                 |                           | 7/12/2018                                                                  |                        | SONY MAX                                | SUPERSPORT BLITZ                                       |                    |
|                   | Length (in sec) *         |                                                                            | Mark Campaign a        | ☑ TRAVEL CHANNEL<br>Is favourite ☆      |                                                        |                    |
|                   | PO Number                 | Enter PO Number                                                            | PACKAGE (30 SE         |                                         |                                                        |                    |
|                   |                           | 50 characters allowed (if applicable)                                      | CPT: 112<br>CUSTOMISED | TVR's: 23 CP                            | P: 8,151                                               |                    |
|                   | Flighting Code            | Enter Code<br>50 characters allowed (// applicable)<br>available()         | CPT: 112               | TVR's: 23 CP                            | P: 8,151                                               | Price: R185,000    |
|                   |                           | $\oplus$                                                                   |                        |                                         | F                                                      | Hite: 11103,000    |

g. Modify the desired details, set the Campaign End Date and click on Add to Cart button to add it to the cart and proceed with checkout.

|                   | Media Sales       | Buy My Orders Brief Us Finance Admin                                       | Rate Card Stat                     | \$2Go                                | 🚽 kanav.kanotra                                        | a@supersport.com +     |
|-------------------|-------------------|----------------------------------------------------------------------------|------------------------------------|--------------------------------------|--------------------------------------------------------|------------------------|
|                   | Advertiser *      | sadas                                                                      | Guaranteed<br>Views *              | 1,850,000                            |                                                        |                        |
|                   |                   | 70 characters allowed                                                      | Budget (Rands)                     | 185,000                              | •                                                      | 0                      |
|                   | Product *         | TOYOTA T380                                                                | Dayparts *                         | Optimal Delivery                     |                                                        |                        |
|                   | Campaion Name •   | 150 characters allowed                                                     | Channels *                         | BBC BRIT                             | BBC WORLD                                              |                        |
| NEL               |                   | Toyota is going to launch a fully loaded car T3(<br>150 characters allowed |                                    | FOX HISTORY CHANNEL                  | FOX LIFE                                               |                        |
| НАИ               | Campaign Period * | 6/28/2018                                                                  |                                    | M-NET CITY NATIONAL GEOGRAPHIC WILD  | <ul> <li>NATIONAL GEOGRAF</li> <li>SKY NEWS</li> </ul> | PHIC                   |
| SLE C             |                   | 7/12/2018                                                                  |                                    | SONY MAX                             | SUPERSPORT BLITZ                                       |                        |
| AVAILABLE CHANNEL | Length (in sec) * | 30                                                                         | Mark Campaign as                   | e TRAVEL CHANNEL                     |                                                        |                        |
| A                 | PO Number         | Enter PO Number                                                            | PACKAGE (30 SE                     |                                      |                                                        |                        |
|                   | Flighting Code    | 50 characters allowed (if applicable)                                      | CPT: 112<br>CUSTOMISED<br>CPT: 112 | TVR's: 23 CPP: .<br>TVR's: 23 CPP: . |                                                        |                        |
|                   |                   | SO characters allowed (If Rotation Instruction (If applicable)             | CPI: 112                           | TVR'S: 23 CPP::                      |                                                        | Price: <b>R185,000</b> |
|                   | DISCLAIMER - Son  | Channels may not be available for this package or Target                   | Market.                            |                                      |                                                        |                        |
|                   |                   |                                                                            | Add to C                           | art                                  |                                                        |                        |

Amend Campaign -

Details of the item in the cart can be amended using this button

a. Click on Amend Campaign button to amend the details of the already added campaign in the cart.

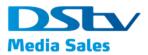

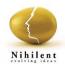

| ✓ sadas                                                                                              |                                                            |                                                                                                    |                                                                                               |             | Check Out                                                     |
|----------------------------------------------------------------------------------------------------|------------------------------------------------------------|----------------------------------------------------------------------------------------------------|-----------------------------------------------------------------------------------------------|-------------|---------------------------------------------------------------|
| ТОУОТА Т360                                                                                          | ON TARGET                                                  | Toyota is going to launch a fully aded car T360                                                                    | lo 28 Jun 2018                                                                                | 12 Jul 2018 | ~                                                             |
| Target Market:<br>Day Parts:<br>Views:<br>Price<br>Length (in sec):<br>PO Number:<br>Flighting Code: | MEN 18+<br>Optimal Delivery<br>1,650,000<br>R185,000<br>30 | Your Order has be<br>BBC BRIT<br>HISTORY CHANNE<br>SKY NEWS<br>TRAVEL CHANNEI<br>FOX LIFE<br>FOX<br>SUPERSPORT BLI | BBC WORLD<br>EL NATIONAL GE<br>SONY MAX<br>L NATIONAL GE<br>WILD<br>M-NET CITY<br>KYKNET NOUI | OGRAPHIC    | Delete<br>Save For Later<br>Add to Campaign<br>Amend Campaign |
| ✓ 1+1 PIZZA                                                                                          |                                                            |                                                                                                    |                                                                                               |             | Check Out                                                     |

b. System will open the details of the campaign which is editable,

|                   | Media Sales Bu           | y My Orders Brief Us Finance Admin F                             | ate Card Stats2               | Go                                             | 🚽 kanav.kanotra@supersport.com +                      |
|-------------------|--------------------------|------------------------------------------------------------------|-------------------------------|------------------------------------------------|-------------------------------------------------------|
|                   | Agency *<br>Advertiser * | NA                                                               | Target Market *<br>Guaranteed | MEN 18+                                        | v Rist                                                |
|                   | Product *                | sadas<br>70 characters allowed                                   | Views *<br>Budget (Rands)     | 185,000                                        | • •                                                   |
|                   |                          | TOYOTA T380<br>150 characters allowed                            | Dayparts *                    | Optimal Delivery  BBC BRIT                     | BBC WORLD                                             |
| CHANN             | Campaign Name *          | Toyota is going to launch a fully loaded car T3f                 |                               | FOX<br>HISTORY CHANNEL                         | KOX LIFE     KOVINET NOU!                             |
| AVAILABLE CHANNEL | Campsign Period *        | 6/28/2018 E                                                      |                               | M-NET CITY  NATIONAL GEOGRAPHIC WILD  SONY MAX | NATIONAL GEOGRAPHIC     SKY NEWS     SUPERSPORT BLITZ |
| AVAI              | Length (in seo) *        |                                                                  | Mark Campaign a               | ☑ TRAVEL CHANNEL<br>s favourite ☆              |                                                       |
|                   | PO Number                | Enter PO Number<br>50 characters allowed (// applicable)         | PACKAGE (30 SE<br>CPT: 112    | EC EQUIVALENT)                                 | 2.8,151                                               |
|                   | Flighting Code           | Enter Code<br>50 characters allowed (if<br>ataliable)            | CUSTOMISED<br>CPT: 112        | TVR's: 23 CPF                                  | : 8,151<br>Price: <b>R185,000</b>                     |
|                   | DISCLAIMER - Son         | ⊕<br>ne Channels may not be available for this package or Target | Market.                       |                                                | rite. K 105juuu                                       |
|                   |                          |                                                                  | Previe                        | w                                              |                                                       |
|                   |                          | norfiliar Cancollation Policy Contact II- Driveny Policy         | Thevic                        |                                                | DShi Hada Salar (Bhi) H.d. B.Canudaki 2019            |

- c. Make desired changes to the details and click on Preview button, displayed in above screenshot to open preview page with options to either,
  - i. Back go back and make further modifications
  - ii. Update Cart Click on this button to update the package in the cart.

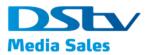

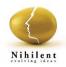

|             | ON TARGET                                      |            | LOAD MEDIA PLA     |                                        | SES                              |
|-------------|------------------------------------------------|------------|--------------------|----------------------------------------|----------------------------------|
| Campaig     | ın Details                                     |            | Package Details    |                                        |                                  |
| Agency      | NA                                             |            | Target Market      | MEN 18+                                |                                  |
| Advertiser  | sadas                                          |            | Dayparts           | Optimal Delivery                       |                                  |
| Product     | TOYOTA T360                                    |            | Channels           | BBC BRIT                               | BBC WORLD                        |
| Campaign    | Name Toyota is going to launch a fully<br>T360 | loaded car |                    | FOX<br>HISTORY CHANNEL                 | FOX LIFE<br>KYKNET NOU!          |
| Campaign    | Period 28 Jun 2018                             |            |                    | M-NET CITY<br>NATIONAL GEOGRAPHIC WILD | NATIONAL GEOGRAPHIC<br>SKY NEWS  |
|             | 12 Jul 2018                                    |            |                    | SONY MAX<br>TRAVEL CHANNEL             | SUPERSPORT BLITZ                 |
| Length (in  | sec) 30                                        |            |                    |                                        |                                  |
| PO Numbe    | r                                              |            | Favourite          |                                        |                                  |
| Flighting C | ode                                            |            |                    |                                        |                                  |
|             |                                                |            | CPT: 112 TVR's: 23 |                                        | Views: 1,650,000 Price: R185,000 |

d. Click on Update Cart button to get the confirmation of modified campaign being added to the cart.

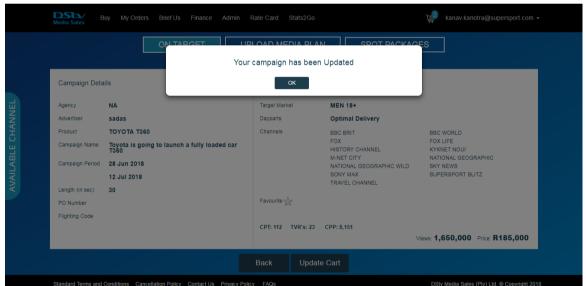

# Checkout

Once all the changes to the items in the cart is done user can checkout to complete the buying process.

a. Click on Checkout button

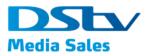

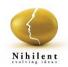

| <u>Cart</u>                                                                                          |                                                            |                                                                                                    |                                                                                                    | Continue Buying                                               |
|----------------------------------------------------------------------------------------------------|------------------------------------------------------------|----------------------------------------------------------------------------------------------------|----------------------------------------------------------------------------------------------------|---------------------------------------------------------------|
| ✓ sadas                                                                                              |                                                            |                                                                                                    |                                                                                                    | Check Out                                                     |
| TOYOTA T360                                                                                          | ON TARGET                                                  | Toyota is going to launch a fully lo 28 Jun<br>aded car T360                                                                 | 12 Jul 2018 12 Jul 2018                                                                                           | ~                                                             |
| Target Market:<br>Day Parts:<br>Views:<br>Price<br>Length (in sec):<br>PO Number:<br>Flighting Code: | MEN 18+<br>Optimal Delivery<br>1,650,000<br>R185,000<br>30 | Your Order has below cha<br>BBC BRIT<br>HISTORY CHANNEL<br>SKY NEWS<br>TRAVEL CHANNEL<br>FOX LIFE<br>FOX<br>SUPERSPORT BLITZ | INNES<br>BEC WORLD<br>NATIONAL GEOGRAPHIC<br>SONY MAX<br>NATIONAL GEOGRAPHIC<br>WILD<br>M-NET CITY<br>KYKNET NOUI | Delete<br>Save For Later<br>Add to Campaign<br>Amend Campaign |

 On click of checkout button system will open a pop up asking user to accept the terms and conditions

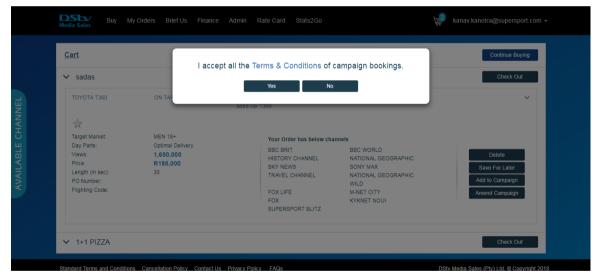

c. Click on Yes to send the order and an Order number will be generated and displayed for reference

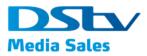

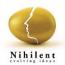

| Media Sales Buy My Orders Brie                   | ef Us Finance Admin Rate Card Stats2Go                                                                                               | 😭 kanav.kanotra@supersport.com 🗸               |
|--------------------------------------------------|----------------------------------------------------------------------------------------------------|------------------------------------------------|
| Cart  1+1 PIZZA  Saved For Later  It is emptylli | Your order has been sent<br>Order number for your refrence is "1806-192"<br>OK<br>Disclaimer - This order is subject to availability | Continue Buying<br>Check Out                   |
|                                                  |                                                                                                    |                                                |
| Standard Terms and Conditions Cancellation F     |                                                                                                    | DShy Marila Sales (Phu) Hiti @ Convriniti 2018 |

#### Saved For Later

Saved for Later will display packages which are saved for future reference,

|                   | Media Sales                  | Buy My Order          | s Brief Us      | Finance     | Admin     | Rate Card   | Stats2Go                                                                                                    |            | ц. | kanav.kanotra@supersport.com +           |
|-------------------|------------------------------|-----------------------|-----------------|-------------|-----------|-------------|----------------------------------------------------------------------------------------------------|------------|----|------------------------------------------|
|                   | <u>Cart</u>                  |                       |                 |             |           |             |                                                                                                    |            |    | Continue Buying                          |
|                   | Your Cart is empty           | /! Add item to it now | - Continue Bu   | ying        |           |             |                                                                                                    |            |    |                                          |
| <b>H</b>          | Saved For La                 | ater                  |                 |             |           |             |                                                                                                    |            |    |                                          |
| AVAILABLE CHANNEL | ✓ 1+1 PIZZ/                  | A                     |                 |             |           |             |                                                                                                    |            |    |                                          |
| SLE CI            | TOYOTA T360                  | )                     | MULTICHANN      | EL          | Kanav     | v C 2       | 26 Jun 2018                                                                                                 | 24 Jul 201 | 8  | ~                                        |
| AILAF             | $\Rightarrow$                |                       |                 |             |           | ſ           | HIGH FLYER                                                                                                  |            |    |                                          |
| A                 | Length (in sec<br>PO Number: |                       |                 |             |           |             | 4.                                                                                                    |            |    |                                          |
|                   | Flighing Code:<br>Price:     | R395,000              |                 |             |           |             |                                                                                                    |            |    |                                          |
|                   |                              |                       |                 |             |           |             | 4WEEK<br>BUY 650 SPOTS FOR<br>R395 000<br>BYTS BREAR ALDORS THE POLLOWING COMMELLE<br>INC. DHT. INC. Carth. |            |    | Delete<br>Move To Cart                   |
|                   | Standard Terms and           | d Conditions Can      | ellation Policy | Contact Lis | Privacy P | Policy EAOs | Cir D<br>DiChica Malifacti                                                                                  |            | ns | v Media Sales (Phy) Ltd. @ Convrint 2018 |

i. System will display all the details of the items present in Saved For Later. One can perform below operations on the same,

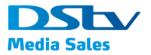

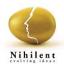

Delete –

a. Click on Delete button to delete the item from the cart.

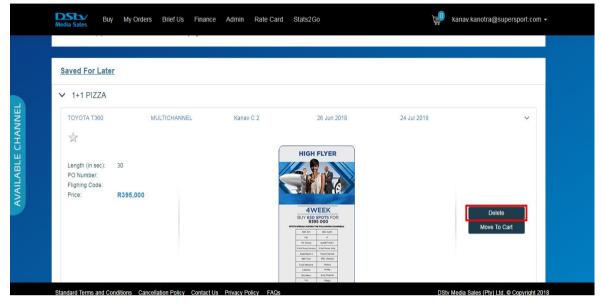

Move to Cart –

a. Click on Move to Card button to move it back in the cart and checkout

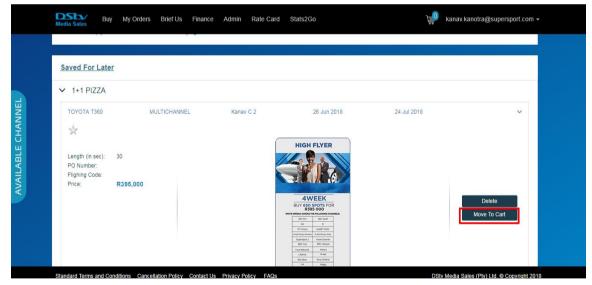

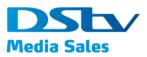

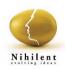

### 2.6. Brief Us

This section provides users with an option to create and provide a brief of the desired campaign if the existing ones donot fulfil the need of the Advertiser or Agency. Steps to create and submit a brief are displayed below;

On Home page of DMS Booking Portal, click on 'Brief Us' button to open the blank page with below details,

|                   | Media Sales Bt    | uy My Orders <b>Brief</b> U | ls Finance Admin       | Rate Card Stats:                | 2Go                                | kanav.kanotra@supersport.com |  |
|-------------------|-------------------|-----------------------------|------------------------|---------------------------------|------------------------------------|------------------------------|--|
|                   | Campaign Detail   | s                           |                        | Brief                           |                                    |                              |  |
|                   | Agency *          | NA                          | T                      | Budget<br>(Rands) *             | Enter Your Budget (Min 170,000)    |                              |  |
|                   | Advertiser *      | Enter Advertiser Name       |                        | Target Market *                 |                                    | •                            |  |
|                   | Product *         |                             | 70 characters allowed  | Preferred<br>Channels *         | Enter Preferred Channels           |                              |  |
| AVAILABLE CHANNEL |                   | Enter Product Name          | 150 characters allowed | ATL/Sponsorship/<br>On Demand * | Enter ATL/Sponsorship/On Demand    |                              |  |
| 5<br>             | Campaign Name *   | Enter Campaign Name         |                        | Campaign<br>Objective •         | Enter Campaign Objective           | 150 characters allowed       |  |
| LABI              | Campaign Period * |                             | 150 characters allowed | Objective *                     | Line oumpagn objecure              | 150 characters allowed       |  |
|                   | Campaign Period " | Start Date                  | ē                      | Genres of<br>Content •          | Enter Genres of Content            | 150 characters allowed       |  |
|                   |                   | End Date                    | ē                      | Other insights /                | Enter Other insights / information | 150 characters allowed       |  |
|                   | Length (in sec) * | 30                          |                        | information *                   |                                    |                              |  |
|                   | PO Number         | Enter PO Number             |                        |                                 |                                    | 400 characters allowed       |  |
|                   | Flighting Code    | Enter Flighting Code        | 50 characters allowed  |                                 |                                    |                              |  |
|                   | 0 0               | Line Lighting Code          | 50 characters allowed  |                                 |                                    |                              |  |
|                   |                   |                             |                        | Submit                          |                                    |                              |  |
|                   |                   |                             |                        |                                 |                                    |                              |  |

- 1. Campaign Details
  - a. Agency
  - b. Advertiser
  - c. Product
  - d. Campaign Name
  - e. Campaign Period
    - i. Start Date
    - ii. End Date
  - f. Length (in sec)
  - g. PO Number
  - h. Flighting Code
- 2. Brief,
  - a. Budget (Rands) Enter the desired budget with a minimum value of R170,000
  - b. Target Market, of the campaign. Dropdown field to select from the list.
  - c. Preferred Channel, where the campaign should run. Dropdown field to select from the list.
  - d. ATL/ Sponsorship/ On Demand Enter the value

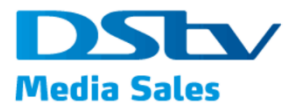

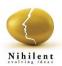

- e. Campaign Objective
- f. Genres of the Content
- g. Other insights/ information
- 3. After the details are filled, click on Submit button to view the confirmation of submission. Post submission of the brief a DStv media sales representative will get the email notification for action.

|           | DSb/<br>Media Sales                        | Buy My Orders Brief Us Finance Admin              |                                    |                            | kanav.kanotra@supersport.com + |
|-----------|--------------------------------------------|---------------------------------------------------|------------------------------------|----------------------------|--------------------------------|
|           | Campaign Detai<br>Agency *<br>Advertiser * |                                                   | Information has                    | been submitted.            |                                |
| CHANNEL   | Product *                                  | TOYOTA T380                                       | Preferred<br>Channels *            | Enter Preferred Channels   |                                |
|           | Campaign Name*                             | Toyota is going to launch a fully loaded car T380 | ATL/Sconsorship/                   | BBC EARTH<br>RRC LIFESTYLE |                                |
| AVAILABLE | Campaign Period *                          | 6/21/2018                                         | On Demand<br>Campaign<br>Objective | asaisa                     | 150 characters allowed         |
|           | Length (in sec) *                          | 0/29/2018                                         | Genres of<br>Content *             | sdesd                      | 150 pharacters allowed         |
|           | PO Number                                  | FC2                                               | Other insights /<br>information *  | \$8000).S.                 | 150 characters allowed         |
|           | Flighting Code                             | 50 characters allowed                             |                                    |                            | 400 pharacters allowed         |
|           |                                            |                                                   | Submi                              | t                          |                                |

#### 2.7. Finance

This section provides information about generating Invoices and Statements in in DMS portal

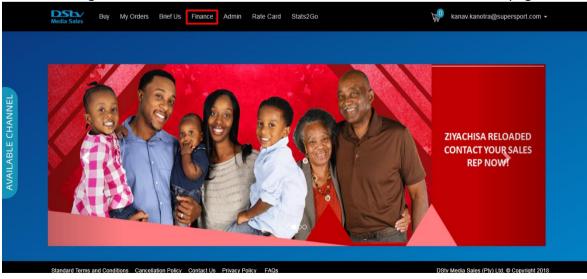

On Login to DMS Web Portal click on Finance menu item on the Home page

1. System will display page with option to either search from two report types,

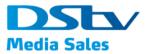

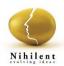

a. Invoices, selected by default

| b. | Statements |
|----|------------|
| ы. | Statements |

| Media Sales        | Buy My       | Orders | Brief Us      | Finance    | Admin Ra       | ite Card S | Stats2Go |       |            | 掉 kan    | av.kanotra@supe       | rsport.com +   |
|--------------------|--------------|--------|---------------|------------|----------------|------------|----------|-------|------------|----------|-----------------------|----------------|
| Report Type:       | O Invoice    | e Osi  | tatement      |            |                |            |          | Month | Jun 2018   | Ē        | Jun 2018              | ē              |
| NA                 |              |        |               | •          | Product        |            |          |       | Order      |          |                       |                |
| Select Advertiser  |              |        |               |            | Campaign Nam   | ne         |          |       | Campaign N | Number   |                       |                |
| Invoice Number     |              |        |               |            |                |            |          |       |            |          |                       |                |
|                    |              |        |               |            |                | Sear       | rch ×    |       |            |          |                       |                |
|                    |              |        |               |            |                |            |          |       |            |          |                       |                |
|                    |              |        |               |            |                |            |          |       |            |          |                       |                |
|                    |              |        |               |            |                |            |          |       |            |          |                       |                |
|                    |              |        |               |            |                |            |          |       |            |          |                       |                |
|                    |              |        |               |            |                |            |          |       |            |          |                       |                |
| Standard Terms and | d Conditions | Cancel | lation Policy | Contact Us | Privacy Policy | FAQs       |          |       |            | DStv Med | ia Sales (Pty) Ltd. © | Copyright 2018 |

- 2. Enter Search Parameters using any of the following and click on Search button to view the details in the grid
  - a. Agency's Name Role based and read only for all users except for Admin
  - b. Advertiser dropdown to select from
  - c. Product
  - d. Campaign
  - e. Order
  - f. Campaign Number
  - g. Date From
  - h. Date To

| DS<br>Media       | Sales Buy        | My Orders Brief                  | Us Finance                             | Admin Rate Card Stats2Go                  |                                  |                  | 掉 kanav        | .kanotra@superspor                   | t.com ·           |
|-------------------|------------------|----------------------------------|----------------------------------------|-------------------------------------------|----------------------------------|------------------|----------------|--------------------------------------|-------------------|
| Repo              | ort Type: 🔘 Invo | oice O Statement                 |                                        |                                           | Month                            | Apr 2018         | Ē              | Jun 2018                             | Ē                 |
| THE N             | VEDIA SHOP JHB   |                                  | •                                      | Product                                   |                                  | Order            |                |                                      |                   |
| Select Advertiser |                  |                                  |                                        | Campaign Name Cam                         |                                  |                  | ampaign Number |                                      |                   |
| Invoice           | e Number         |                                  |                                        |                                           |                                  |                  |                |                                      |                   |
|                   |                  |                                  |                                        | Search ×                                  |                                  |                  |                |                                      |                   |
|                   | Order Number     | Invoice Number                   | Invoice Date                           | Advertiser                                | Product                          |                  |                | Campaign<br>Number                   | Can               |
|                   |                  | 22734661                         | 23/04/2018                             | τογοτά                                    | τογοτά                           | ISIBAYA SPONSOF  | 1              | 0                                    | тоу               |
|                   |                  | 22734691                         | 24/04/2018                             | MAHINDRA                                  | MAHIND                           | RA SURVIVOR SA \ | /              | 0                                    | MAH               |
|                   |                  | 22735281                         | 30/04/2018                             | MAHINDRA                                  | MAHIND                           | RA BRAND         |                | 276625                               | MAH               |
|                   |                  |                                  |                                        |                                           |                                  |                  |                | 270025                               |                   |
|                   |                  | 22735282                         | 30/04/2018                             | MAHINDRA                                  | MAHIND                           | RA BRAND         |                | 277325                               | MAH               |
|                   |                  | 22735282<br>22735283             | 30/04/2018<br>30/04/2018               | MAHINDRA<br>BRAVO GROUP                   | MAHINDI                          | RA BRAND         |                |                                      | MAH               |
|                   |                  |                                  |                                        |                                           |                                  | RA BRAND         |                | 277325                               |                   |
|                   |                  | 22735283                         | 30/04/2018                             | BRAVO GROUP                               | SEALY                            | RA BRAND         |                | 277325<br>290964                     | SEA               |
|                   |                  | 22735283<br>22735284             | 30/04/2018<br>30/04/2018               | BRAVO GROUP<br>BRAVO GROUP                | SEALY                            | RA BRAND         |                | 277325<br>290964<br>290965           | SEA<br>SEA        |
|                   |                  | 22735283<br>22735284<br>22735285 | 30/04/2018<br>30/04/2018<br>30/04/2018 | BRAVO GROUP<br>BRAVO GROUP<br>BRAVO GROUP | SEALY<br>SEALY<br>SEALY<br>SEALY | RA BRAND         |                | 277325<br>290964<br>290965<br>290966 | SEA<br>SEA<br>SEA |

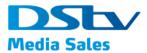

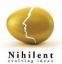

- 3. For the displayed results in the grid, user can perform the following operations
  - a. Export Click on Export button to export the invoices in an excel format on the local machine

| Med  | ia Sales     | My Orders Brief | Us Finance   | Admin Rate Card Stats2Go | ل <b>يا</b> kanav.kano | otra@supersport.com + |  |
|------|--------------|-----------------|--------------|--------------------------|------------------------|-----------------------|--|
| IIII | ice number   |                 |              | Search ×                 |                        |                       |  |
| •    | Order Number | Invoice Number  | Invoice Date | Advertiser               | Product                | Campaign<br>Number    |  |
|      |              | 22734661        | 23/04/2018   | τογοτα                   | TOYOTA ISIBAYA SPONSOR | 0 TOY                 |  |
|      |              | 22734691        | 24/04/2018   | MAHINDRA                 | MAHINDRA SURVIVOR SA V | 0 MAH                 |  |
|      |              | 22735281        | 30/04/2018   | MAHINDRA                 | MAHINDRA BRAND         | 276625 MAH            |  |
|      |              | 22735282        | 30/04/2018   | MAHINDRA                 | MAHINDRA BRAND         | 277325 MAH            |  |
|      |              | 22735283        | 30/04/2018   | BRAVO GROUP              | SEALY                  | 290964 SEA            |  |
|      |              | 22735284        | 30/04/2018   | BRAVO GROUP              | SEALY                  | 290965 SEA            |  |
|      |              | 22735285        | 30/04/2018   | BRAVO GROUP              | SEALY                  | 290966 SEA            |  |
|      |              | 22735286        | 30/04/2018   | BRAVO GROUP              | SEALY                  | 290967 SEA            |  |
|      | Total:       |                 |              |                          |                        |                       |  |
| 4    |              |                 |              |                          |                        | •                     |  |
|      |              |                 |              | Export Generate          |                        |                       |  |

b. Generate – Select records from the search result grid and click on Generate button to generate the pdf version for the invoices

|   |              |                |              | Search ×     |                        |                    |      |
|---|--------------|----------------|--------------|--------------|------------------------|--------------------|------|
|   | Order Number | Invoice Number | Invoice Date | Advertiser   | Product                | Campaign<br>Number | Cam  |
| • |              | 22734661       | 23/04/2018   | τογοτα       | TOYOTA ISIBAYA SPONSOR | 0                  | TOY  |
|   |              | 22734691       | 24/04/2018   | MAHINDRA     | MAHINDRA SURVIVOR SA V | 0                  | MAH  |
|   |              | 22735281       | 30/04/2018   | MAHINDRA     | MAHINDRA BRAND         | 276625             | MAH  |
|   |              | 22735282       | 30/04/2018   | MAHINDRA     | MAHINDRA BRAND         | 277325             | MAH  |
|   |              | 22735283       | 30/04/2018   | BRAVO GROUP  | SEALY                  | 290964             | SEA  |
|   |              | 22735284       | 30/04/2018   | BRAVO GROUP  | SEALY                  | 290965             | SEA  |
|   |              | 22735285       | 30/04/2018   | BRAVO GROUP  | SEALY                  | 290966             | SEA  |
|   |              | 22735286       | 30/04/2018   | BRAVO GROUP  | SEALY                  | 290967             | SEA  |
|   |              | 22735287       | 30/04/2018   | TIGER BRANDS | TIGER BEACON EASTER    | 291354             | TIGE |
|   |              | 22735288       | 30/04/2018   | LOREAL       | D&L HC MAGIC RETOUCH   | 291508             | D&L  |
|   | Total:       |                |              |              |                        |                    |      |
| 4 |              |                |              |              |                        |                    | ÷    |

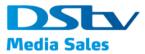

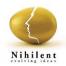

c. Sample pdf of the generated invoice is displayed below

| ×                   | DMS_FIN_INVOICE_RPT ×     | DMS                     | ×                                                                                                    |                       | -         |          |                    |               | 1 1 1 1 1 1 1 1 1 1 1 1 1 1 1 1 1 1 1                                                      | Same Party | Ast | ish | - 0 |
|---------------------|---------------------------|-------------------------|----------------------------------------------------------------------------------------------------|-----------------------|-----------|----------|--------------------|---------------|--------------------------------------------------------------------------------------------|------------|-----|-----|-----|
| C Secure   https:// | dmsbookingportaluat.multi | choice.co.za/DMSW       | /ebBookingPo                                                                                             | rtal/as               | sets/pdf, | /Invoice | 636637209418       | 558784        | 1.pdf                                                                                      |            |     | ☆   | 6   |
| IN_INVOICE_RPT      |                           |                         |                                                                                                    | 1                     | / 11      |          |                    |               |                                                                                            |            | ¢   | Ŧ   | ē   |
|                     | DS<br>Media Sal           |                         | DStv Media S<br>4210153039<br>95/01791/07<br>144 Bram Fis<br>P.O. Box 297<br>Pinegowerie<br>South Africa | scher  <br>4<br>,2123 |           | 1        | Mzikazi<br>Ebrahin | Tyelo<br>Nabi | ies - Please contact:<br>+27 (0) 11 329-5054<br>+27 (0) 11 329-5054<br>+27 (0) 11 329-5158 |            |     |     |     |
|                     |                           | [                       | ADVERTISER                                                                                               |                       | GLASFIT   |          |                    |               |                                                                                            |            |     |     |     |
|                     |                           | [                       | PRODUCT                                                                                                  |                       | GLASFIT C | ONSUM    | R FOCUSED          |               |                                                                                            |            |     |     |     |
|                     |                           |                         | VAT REG NO.                                                                                              |                       | 427016863 | 8        | ACC. EXEC.         |               |                                                                                            |            |     |     |     |
|                     |                           | 1                       | REF. NO.                                                                                                 |                       |           |          | CAMPAIGN NO        |               | 287647                                                                                     |            |     |     |     |
|                     |                           |                         | INVOICE NO.                                                                                              | 2                     | 22725763  | N        | START DATE         | -             | 2018/01/17                                                                                 |            |     |     |     |
|                     |                           | ĺ                       | INVOICE DATE                                                                                             |                       | 2018/01/3 | 145      | END DATE           |               | 2018/01/30                                                                                 |            |     |     |     |
|                     |                           |                         | TAX                                                                                                    | INV                   | OICE      |          |                    |               |                                                                                            |            |     |     |     |
|                     | SPOT CHANNE               | L PROGRAM               | DATE                                                                                                    | DAY                   | TIME      | ORD      | COPY               | RATE          | REMARK                                                                                     |            |     |     |     |
|                     | 14678035                  | COUNT ARTHUR<br>STRONG  | 2018/01/21                                                                                               | Sun                   | 21:31:09  | 30       | GLSS/30/124/E/H    | 54.44         |                                                                                            |            |     |     |     |
|                     | 14677154                  | THE VOICE UK (S2).      | 2018/01/28                                                                                               | Sun                   | 11:16:56  | 30       | GLSS/30/123/E/H    | 54.44         |                                                                                            |            |     |     |     |
|                     | 14677574                  | THE VOICE UK (S2).      |                                                                                                    |                       | 17:44:11  |          | GLSS/30/125/E/H    |               |                                                                                            |            |     |     | #   |
|                     | 14677522                  | THE VOICE UK (S2).      |                                                                                                    | Mon                   | 21:15:37  | 30       | GLSS/30/125/E/H    | 54.44         |                                                                                            |            |     |     |     |
|                     | 14678037                  | THE DOCTOR BLAK<br>MYS  | 2010/01/27                                                                                               | Sat                   | 21:28:43  | 30       | GLSS/30/127/E/H    | 54.44         |                                                                                            |            |     |     | +   |
|                     | 14677228                  | PAUL O'GRADY: FO<br>TH  | R 2018/01/29                                                                                             | Mon                   | 12:26:44  | 30       | GLSS/30/122/E/H    | 54.44         |                                                                                            |            |     |     | -   |
|                     | 14677492                  | THE DOCTOR BLAK         | E 2018/01/27                                                                                             | Sat                   | 13:57:29  | 30       | GLSS/30/123/E/H    | 54.44         |                                                                                            |            |     |     | Ξ   |
|                     | 14677235                  | JUDGE RINDER'S<br>CRIME | 2018/01/23                                                                                               | Tue                   | 09:51:50  | 30       | GLSS/30/123/E/H    | 54.44         |                                                                                            |            |     |     |     |
|                     | 14677161                  | THE VOICE UK (S2).      | 2018/01/27                                                                                               | Cat                   | 23:34:59  | 20       | GLSS/30/126/E/H    | 64.44         |                                                                                            |            |     |     |     |

#### 2.8. Rate Card

Click on this menu item on the home page of Booking portal to navigate to RateCard page of DStv Media Sales website's login page

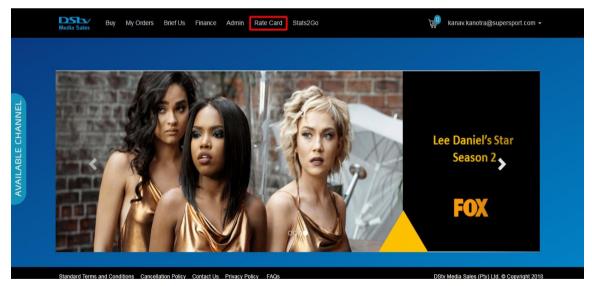

Click on Rate Card menu item to be navigated to DStv Rate Card website

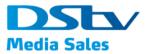

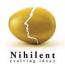

#### Dstv Rate Card website

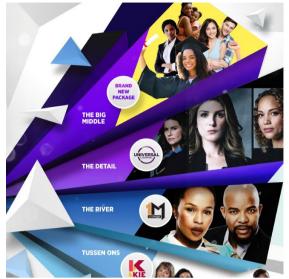

|                                             | Sb/         |  |
|---------------------------------------------|-------------|--|
| 100 C                                       | a Sales     |  |
|                                             |             |  |
|                                             |             |  |
|                                             |             |  |
| Email                                       |             |  |
| Email<br>Address                            |             |  |
| Username or<br>Email<br>Address<br>Password | Remember Me |  |

#### 2.9. Stats2Go

Click on this item from menu to get navigated to DStvStats2Go website

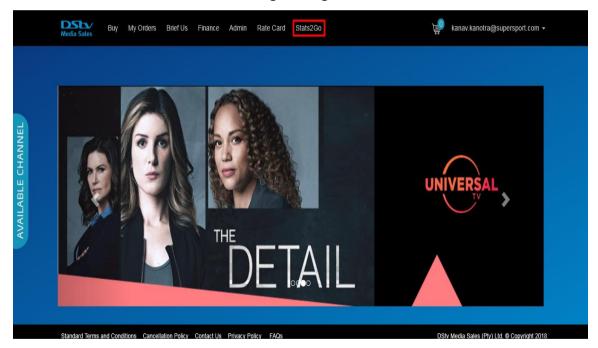

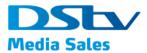

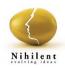

## DstvStats2go website

| DISTY Stats2Go « Log In X                                                                        | - Book State of State                                                                                                    | Ashish 🗕 🖬 🗙                                     |
|--------------------------------------------------------------------------------------------------|----------------------------------------------------------------------------------------------------|--------------------------------------------------|
| $\leftarrow \  ightarrow \ \mathbf{C} \ \ \mathbf{O}$ Not secure   dstvstats2go.com/wp-login.php |                                                                                                    | ☆ 🕄 📕 :                                          |
|                                                                                                  |                                                                                                    |                                                  |
|                                                                                                  |                                                                                                    |                                                  |
|                                                                                                  |                                                                                                    |                                                  |
|                                                                                                  |                                                                                                    |                                                  |
|                                                                                                  | Username or Email Address                                                                                                    | •                                                |
|                                                                                                  |                                                                                                    |                                                  |
|                                                                                                  | Password                                                                                                    | EXPLORE OUR S                                    |
|                                                                                                  |                                                                                                    |                                                  |
|                                                                                                  | Remember Me Log In                                                                                                    |                                                  |
|                                                                                                  |                                                                                                    |                                                  |
|                                                                                                  | ie to                                                                                                    |                                                  |
|                                                                                                  | Change Password                                                                                                    |                                                  |
|                                                                                                  | - Back to DSTV State260                                                                                                    | At a Channel Lev                                 |
|                                                                                                  | SIAIS 2 GU                                                                                                    | WE EXPLORE VIEWERS                               |
|                                                                                                  |                                                                                                    |                                                  |
|                                                                                                  | This site is "cut and paste" friendly<br>so you can take graphics to use in                                                        | Socio-demographic profiles     Viewing behaviour |
|                                                                                                  | your presentations and to develop your own insights.                                                                               | Most watched programmes     Viewing preferences  |
|                                                                                                  |                                                                                                    | Headspace                                        |
|                                                                                                  | We've also provided a definition and glossary page that explains<br>the tables and analyses used, but one each page, you can hover |                                                  |
|                                                                                                  | over key words for a pop-up explanation. Have fun exploring your                                                                   |                                                  |